# **User 's Manual Tuxon- C**

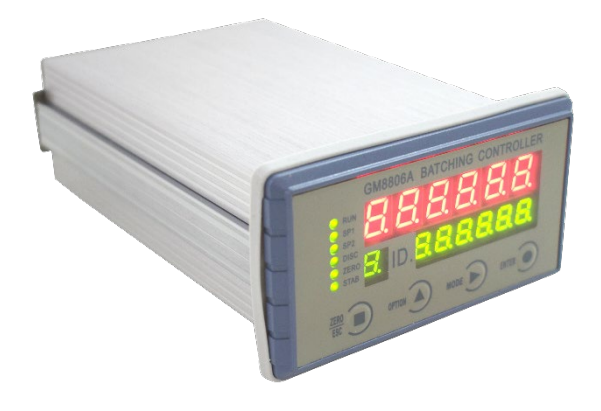

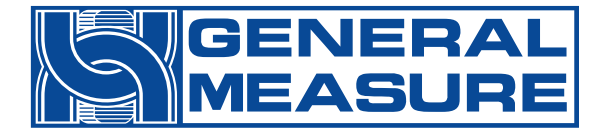

#### **Ver. 2 / 2022 / 01**

#### **Table**

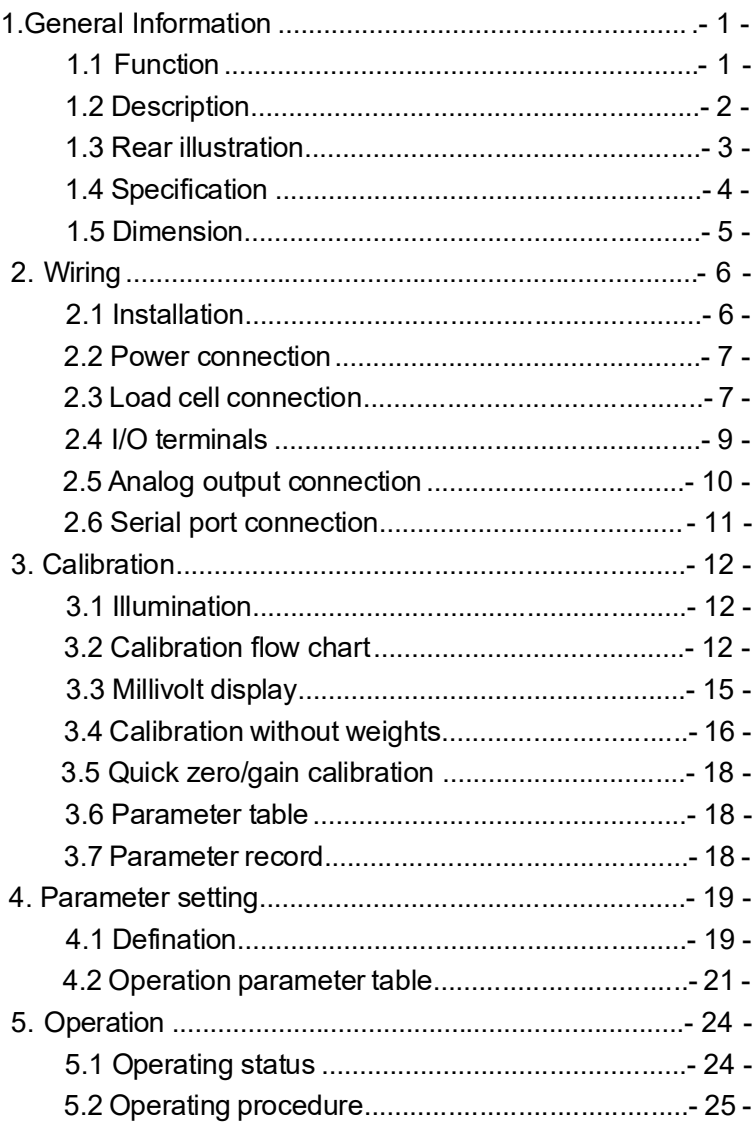

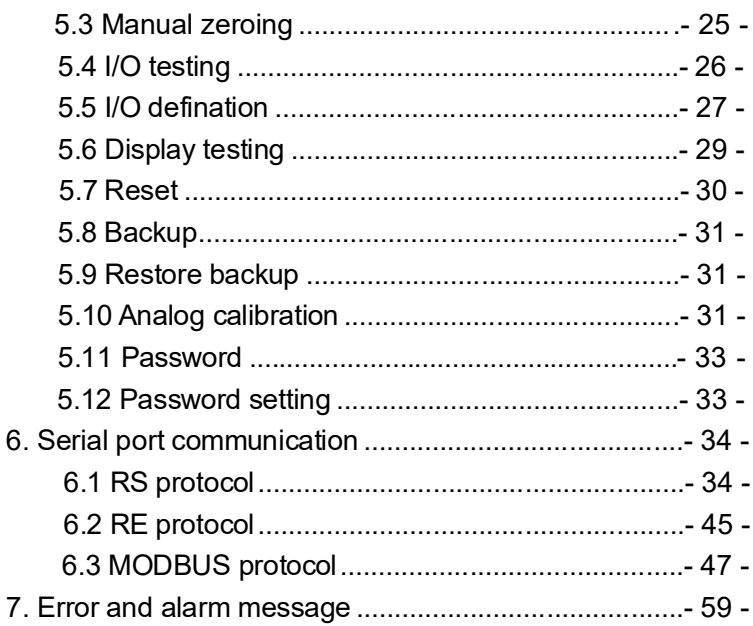

# <span id="page-3-0"></span>1 **General information**

Tuxon-C weighing indicator is a small-volume display specially for weighing and controlling in industrial field, which features are abundant communication, high precision, strong function and easy operation etc., thus to be widely used in weighing and controlling equipment, such as concrete mixer, asphalt batching, feeding stuff, metallurgy converter and so on.

# <span id="page-3-1"></span>**1.1 Function:**

- $\mathscr S$  Small volume, unique design, easy operation;
- $\mathscr S$  Suit to all of load cells at bridge-type resistance strain gauge;
- $\mathscr{P}$  Multi digital filter;
- $\mathscr S$  5set points are used widely to meet more requirement;
- **RS232/RS485** (optional) to ensure stable communication;
- Abundant communication protocols(**RS/RE/MODBUS** optional) to communicate easier with host computer;
- $\mathscr{P}$  High precision 16bit DA analog output;
- $\mathscr P$  Digital calibration with or without weights;
- $\mathscr P$  Password protection for calibration, operation parameters etc.;
- $\mathscr P$  Automatic zeroing when power up;
- $\mathscr N$  Automatic zero tracking.

# <span id="page-4-0"></span>**1.2 Description**

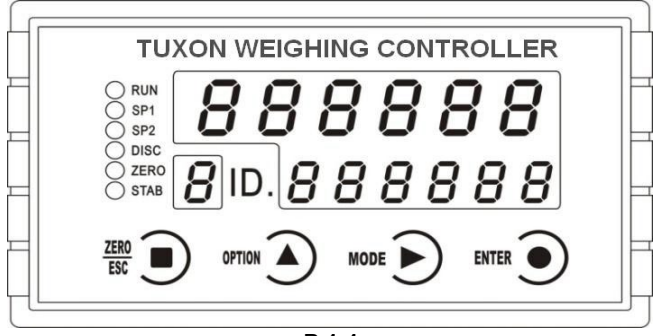

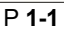

Keypad:

- Display value when zeroing or exit present function.
- :Parameters are optional.
- **MODE**

OPTION

ENTER

- Set parameter mode.
- Enter parameters or calibration or confirmation.

#### **Status indication:**

- $\bigcirc$  RUN : Not define
- $\mathcal{N}$   $\mathsf{S}$   $\mathsf{P2}$   $:$   $\mathsf{Not}\,\mathsf{define}$
- $\bigcirc$  pisc  $\cdot$  Not define
- $\bigcirc$  <sup>zero</sup>: Zero indication light when weight is among **0±1/4d**.
- $\bigcirc$  stability indication light when weight is in stable range.

#### **Display:**

**Main display:** 6digits, display weight and parameters.

**Sub-display:** 6digits, display analog, set point and

**Set point display:** 1 digit, display set point numbers.

# <span id="page-6-0"></span>**1.3 Rear illustration**

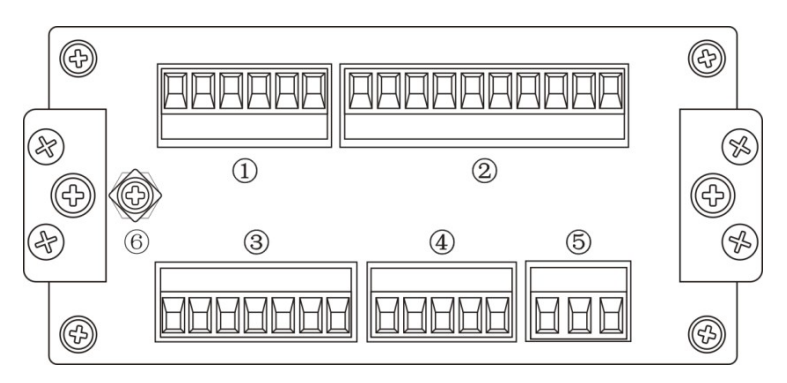

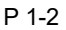

- I/O input terminals
- I/O output terminals
- Load cell terminals
- Serial port / analog terminals
- Power connection
- Fuse socket

# <span id="page-7-0"></span>**1.4 Specification**

#### **Common:**

Power supply:**AC90V**~**260V 50Hz (or 60Hz) ± 2%** Filter:**Inside** Working temperature:**-10**~**40**℃ Max humidity:**90%R.H without dew** Power consumption:**About 10W** Dimension:**105×151×57mm Analog:** Load cell power:**DC5V 300mA (Max)** Input impedance:**10MΩ** Zero steady range:**0.02**~**9mV** Input sensitivity:**0.01uV/d** Gain input range:**0.2**~**10mV** Transfer mode:**Sigma - Delta A/D** conversion speed:**120times**/sec Non-linearity:**0.01%F.S** Gain drift:**10PPM/**℃ Display Precision:**1/30000 Digital:** Weight display:**6digits red high-brightness LED** Minus display: "-" Overload display:"**OFL**" Decimal point:**5kinds (optional)**

#### <span id="page-8-0"></span>**1.5Dimension**

**Front Panel** 

Rear Panel

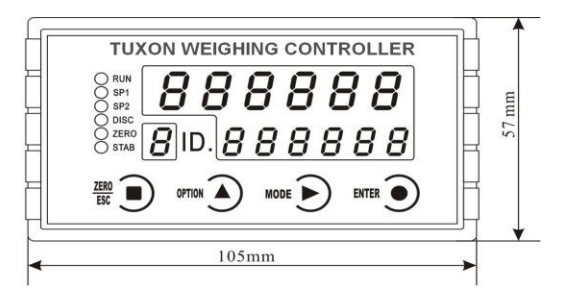

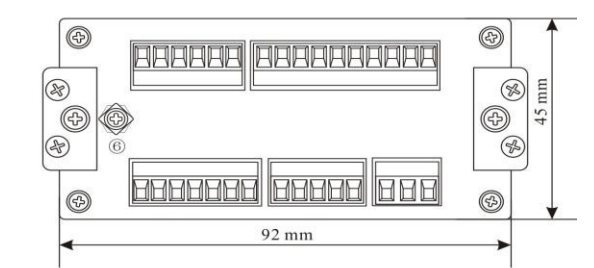

**Side View** 巨 151 mm  $46\pm0.5\,\mathrm{mm}$ **Rear Size**  $93 \pm 0.5$ mm

- 6 -

# <span id="page-9-0"></span>**2 Wiring**

# <span id="page-9-1"></span>**2.1 Installation**

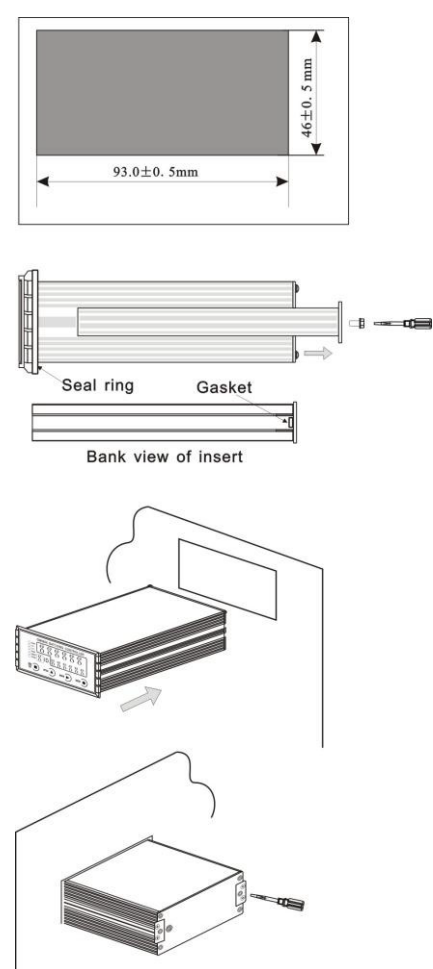

1. Cut hole as left size in the suitable place of control box.

2. Screw open in four corners, then dismantle mounting plates.

3. Install indicator in the front of control box.

4. Insert mounting plates on both sides and then screw tightly.

#### <span id="page-10-0"></span>**2.2 Power connection**

**Tuxon-C** weighing indicator connects power as follows:

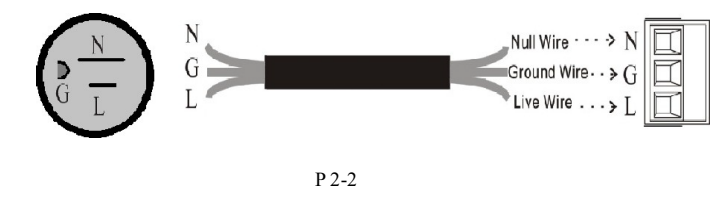

1. AC power must connect with ground; 2. Please do not connect indicator's earth line with other huge electronic equipment directly.

# <span id="page-10-1"></span>**2.3 Load cell connection**

**EX+**: Excitation+ **EX-**: Excitation- **SN+**: Sense+ **SN-**: Sense- **SIG+**: Signal+ **SIG-**: Signal-

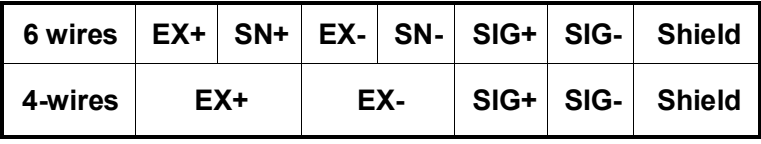

**1)** 6 wires connection:

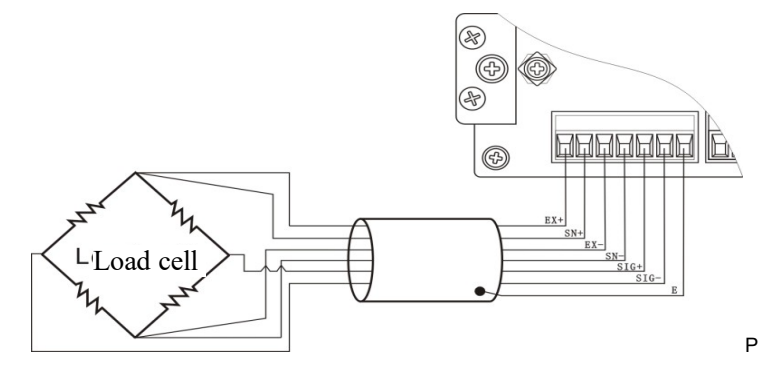

#### **2)** 4 wires connection

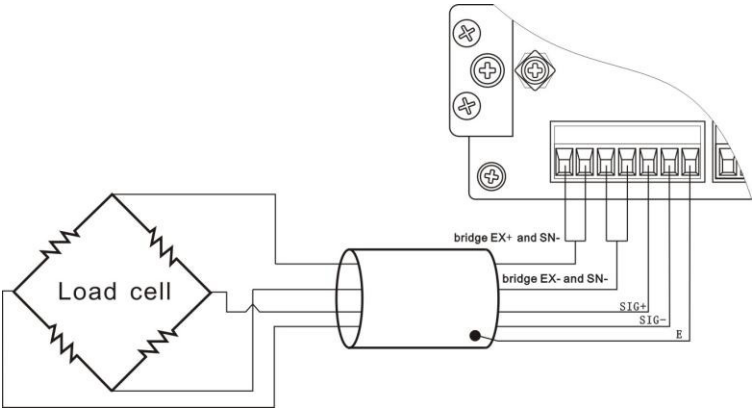

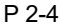

- 1. As load cell output sensitive analog signal, please use shield cable to separate with other cables, especially AC power;
- 2. 4 wires connection is suitable for short distance and stable temperature or low precision field, otherwise use 6 wires connection.
- 3. For more load cells parallel connection, their sensitivity (**mV/V**) should be same.

#### <span id="page-12-0"></span>**2.4 I/O terminals**

Tuxon-C Weighing indicator transfer data by optoelectronic isolation technology, thus need 24 V DC outside as power supply, which anode connect with indicator 24 V+, and cathode with 24V- through the COM1 (DC+) and the COM2 ( DC-). The input signal is low level effective, and the output is transistor open-collector output, which driving current can reach 500m A.

I/O definition as follows:

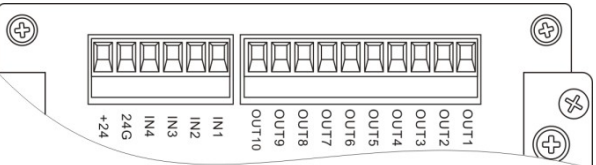

P 2-5

Indicator input terminal connection:

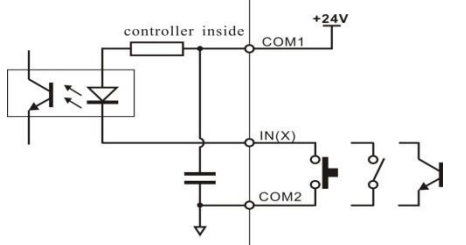

P 2-6

Indicator output terminal connection:

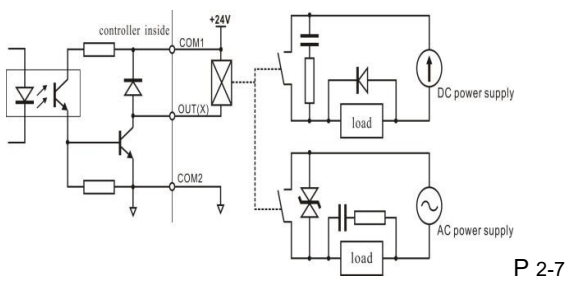

I/O tolerant definition as follows:

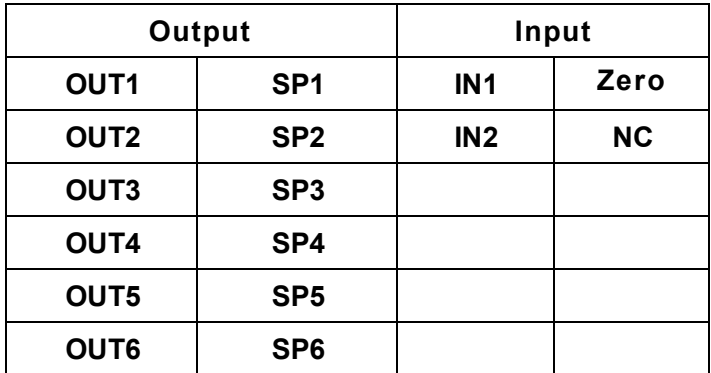

### <span id="page-13-0"></span>**2.5 Analog output connection**

Analog output two kinds: voltage and electric current. For voltage output, 0-5V/0-10V/-5-5V/-10-10V is optional for voltage output ; 4-20mA/0-20mA/0-24mA is optional for electric current output. Define terminals as follows:

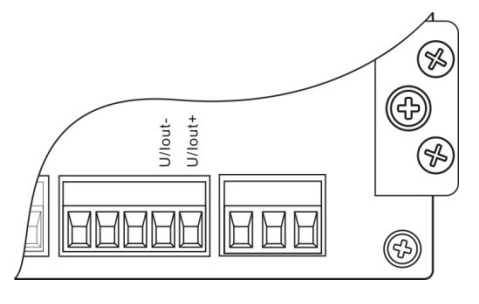

P 2-8

Note: Analog output is optional function, please

## <span id="page-14-0"></span>**2.6 Serial port connection**

Serial port(RS485 or RS232) connection as follows:

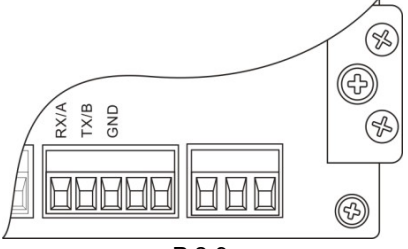

P 2-9

#### RS232 connection:

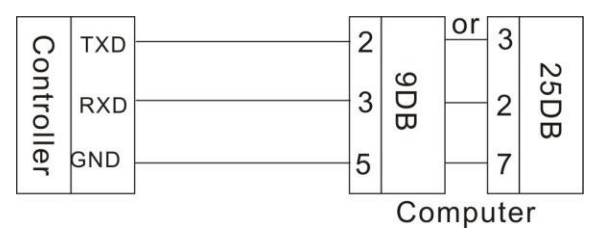

P 2-10

RS485 connection:

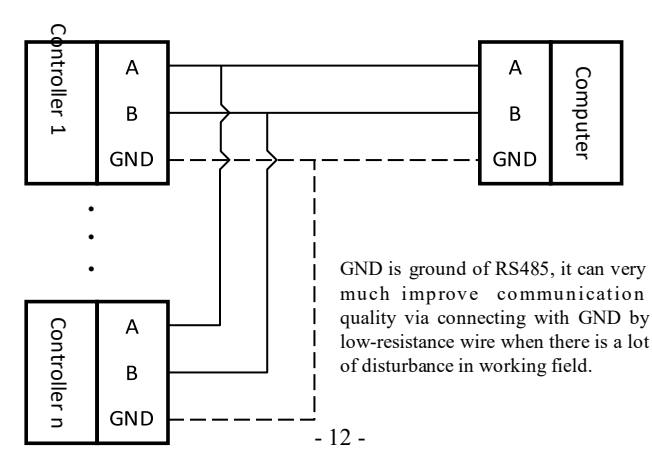

P 2-11

# <span id="page-16-0"></span>**3 Calibration**

# <span id="page-16-1"></span>**3.1 Instruction**

Tuxon-C Weighing indicator need calibrate atbeginning of operation or changing any parts on weighing system or non-suitable application for user. The calibration can define radix point, minimum scale division, maximum scale capacity, zero and gain, etc.

User can press  $\sum$  to enter next or press  $\sum$ save setting to only change one parameter, and then press  $\overset{\text{dust}}{\bullet}$  to exit.

#### <span id="page-16-2"></span>**3.2 Flow chart**

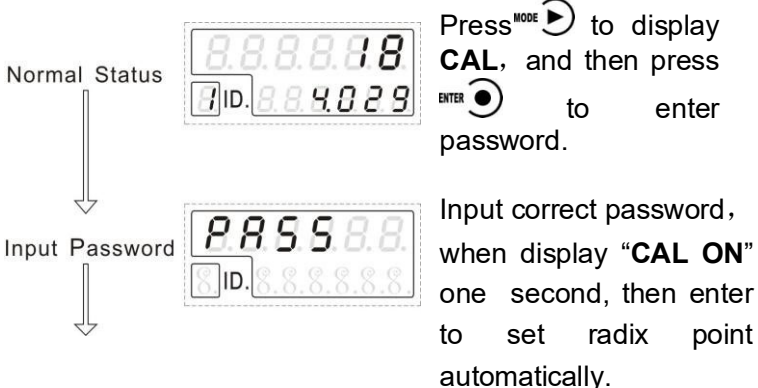

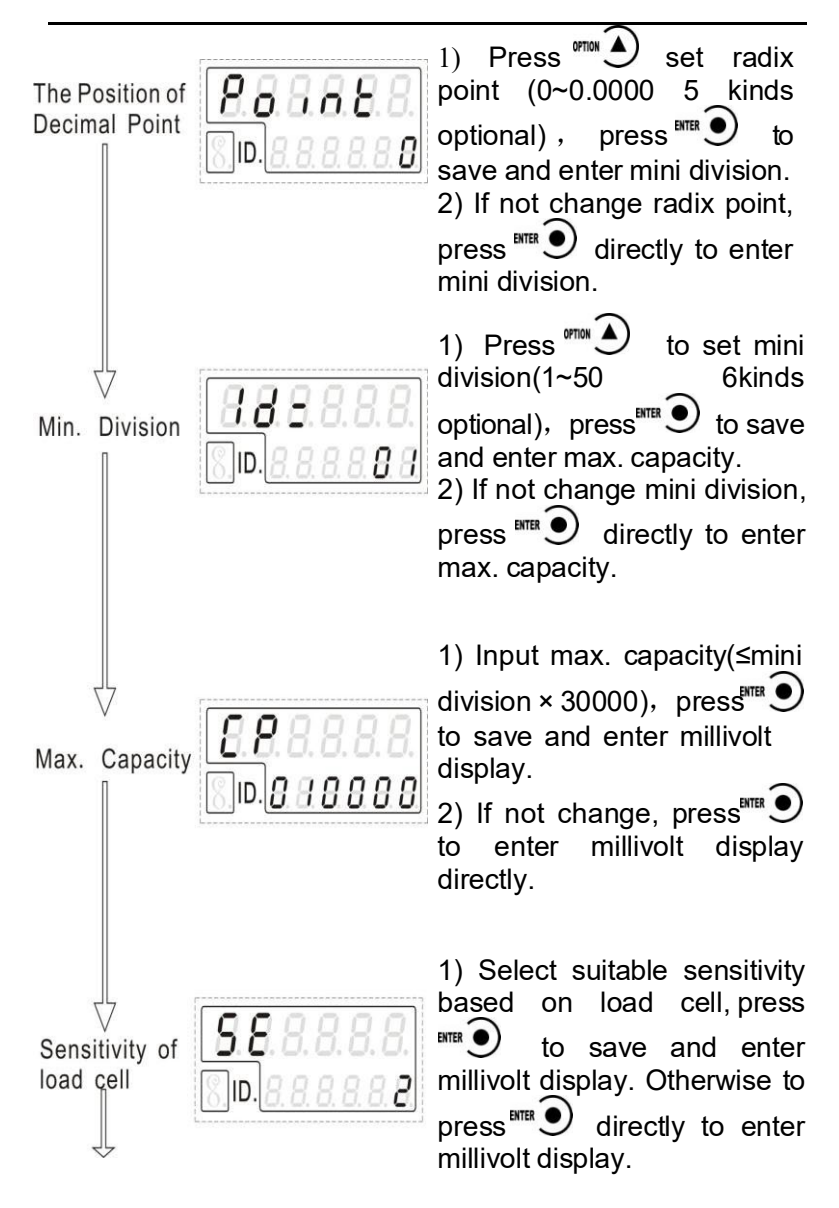

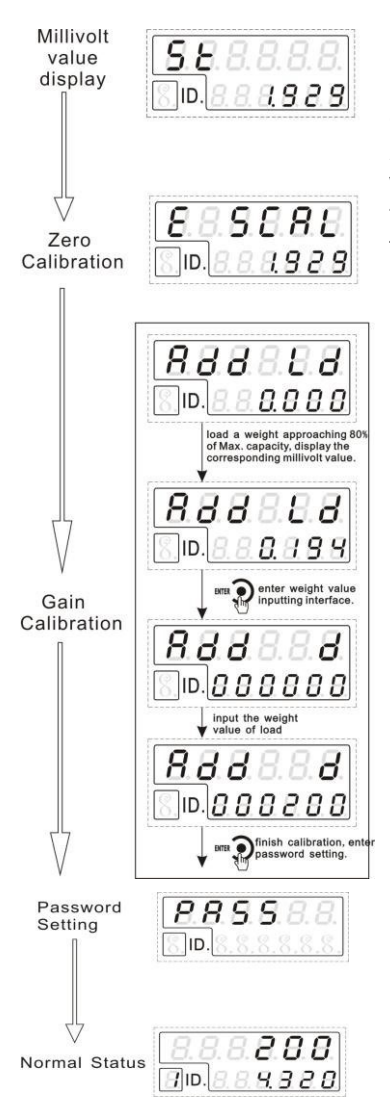

1) When load cell output millivolt value, press<sup>ENTER</sup>. enter zero calibration directly. 2) The display value is similar with millivolt from SIG+/SIGterminals. See Character 3.3 for details.

1) When scale platform is stable, press  $\sum_{\text{mnew}}$  to take present weight as zero, and enter gain calibration.

2) Press  $\overline{\mathbb{B}}$   $\overline{\mathbb{D}}$  to reserve original zero and enter gain calibration.

1) Gain calibration as the left chart.<br>▲When

calibration with weights, please record zero millivolt, gain millivolt and weight value in list. If no weights, user will calibrate according to these data.

2) Press  $\overset{\scriptscriptstyle{\mathsf{dW}}}{\scriptscriptstyle{\mathsf{B}}}$   $\overset{\scriptscriptstyle{\mathsf{dW}}}{\scriptscriptstyle{\mathsf{D}}}$  to enter password directly, no gain

1) See Character 5.11 to set password, then press  $\sum_{m=1}^{\text{max}}$ exit calibration and return.

2) If not set password, press  $\overset{\text{\tiny{def}}}{\mathbb{R}}$   $\overset{\blacksquare}{\bigcup}$  directly to return. Normal working status.

#### <span id="page-19-0"></span>**3.3 Millivolt display**

This function is mainly used to test weighing system, four-corner position-error of force-transmitted equipment and load cell's linearity.

1. Test weighing system

(1) If the indicator display variational millivolt value according to add weight, thus indicate load cells are connected correctly and force-transmitted equipment is operated normally.

(2) If the indicator display OFL (or –OFL), thus indicate the weight is too heavy (or too light), then need unload (or add) the weight. But if always display OFL (or –OFL) after changing weight, maybe the following reason cause:

a. Please check force-transmitted equipment.

b. Please check the load cell's connection.

c. Please check Load cells.

2. Test four-corner position-error of force-transmitted equipment

Please load same weight on scale's every corner and record individual millivolt value. If the values are obviously different, please adjust force-transmitted equipment.

3. Test load cell's linearity

Please load several same weight values within the weighing capacity and record relevant millivolt value after zeroing every time; if the discrepancy is bigger among millivolt values, thus indicate that the load cell's linearity is not good, need change new load cell or adjust force-transmitted equipment.

# <span id="page-20-0"></span>**3.4 Calibration without weights**

Calibration without weights is only for urgency. If change new load cells or indicator, or adjust weighing system, calibration without weights is not correct.

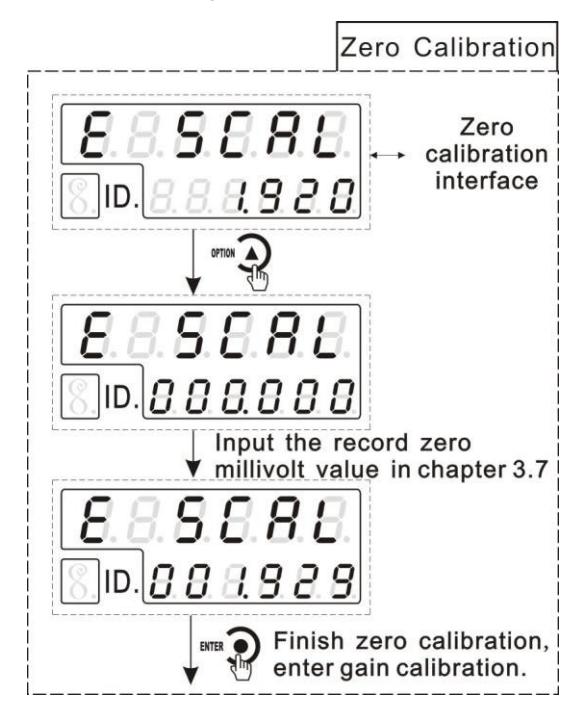

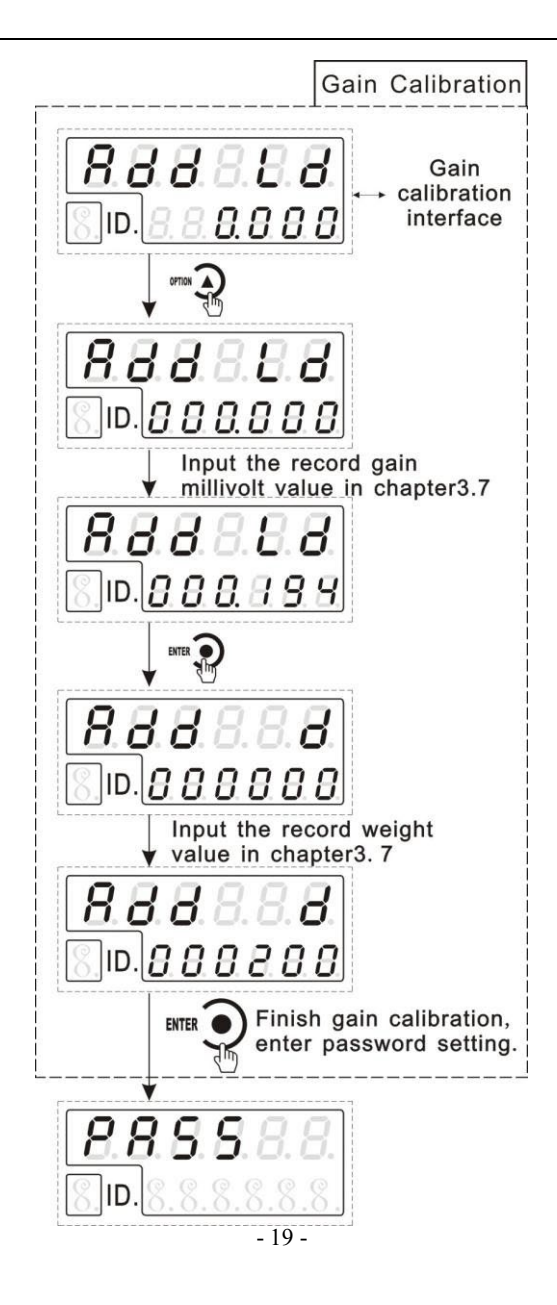

# <span id="page-22-0"></span>**3.5 Fast zero / gain calibration**

In weighing status, press  $\widehat{\mathcal{O}}$  for long time, when display password input, then input password correctly and enter zero calibration. See Character 5.10 for details.

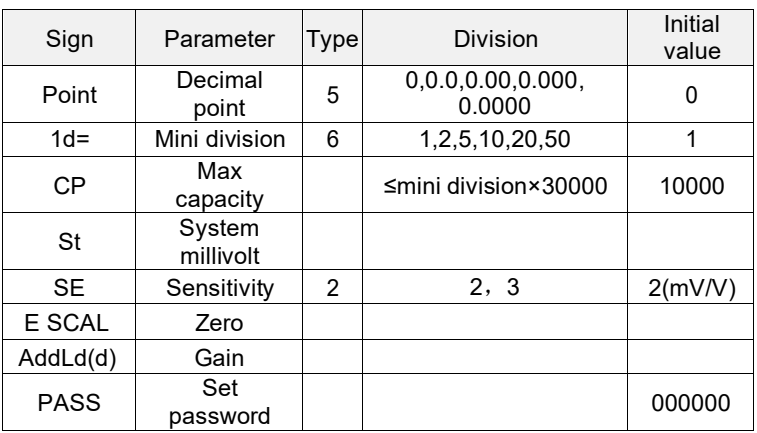

#### <span id="page-22-1"></span>**3.6 Calibration parameter table**

#### <span id="page-22-2"></span>**3.7 Calibration parameter record**

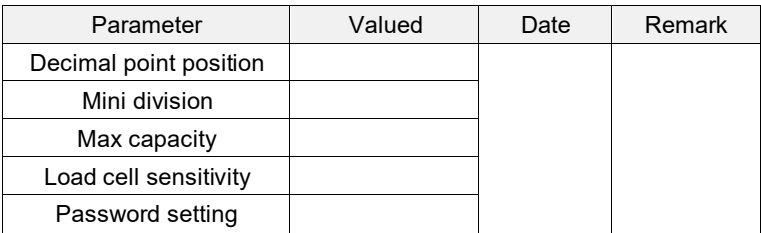

#### List(calibration with weights):

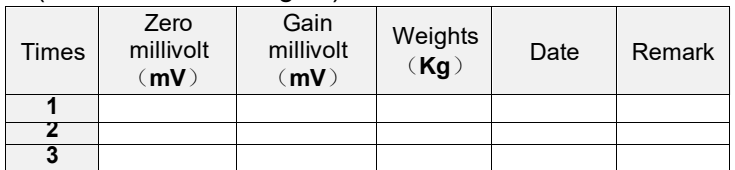

<span id="page-23-0"></span>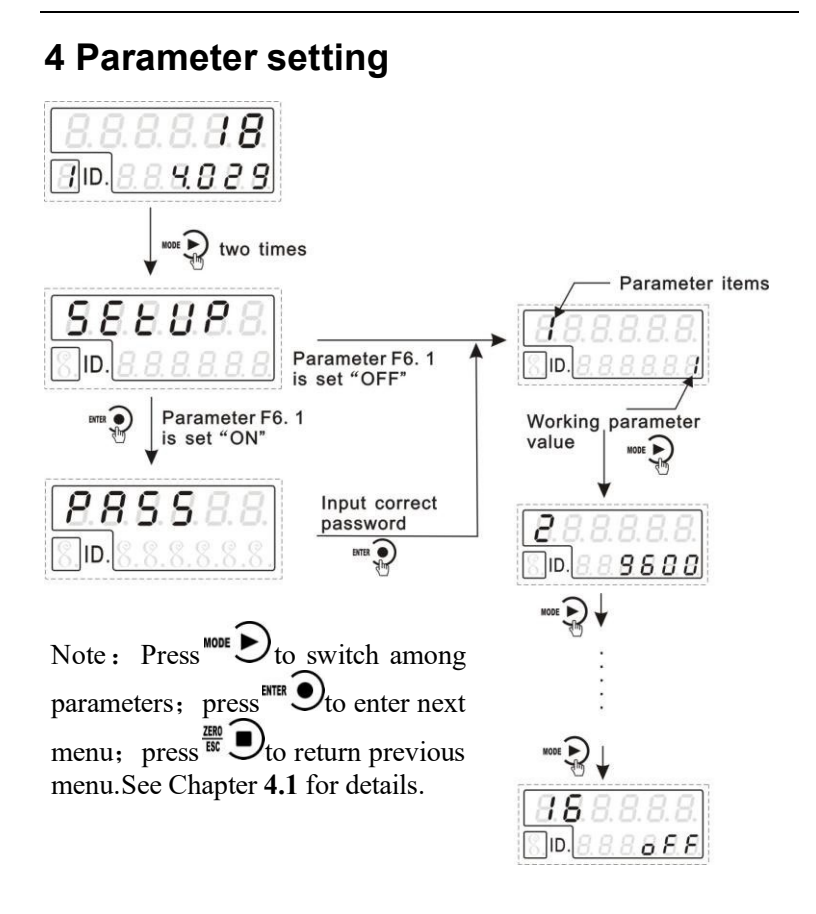

#### <span id="page-23-1"></span>**4.1 Defination**

Press<sup>MTER</sup>  $\bigcirc$  to select parameters, then press<sup>MODE</sup> and to set parameters, after that, press  $\sum_{k=1}^{NTR}$  to save OPTION setting.

#### **1**)**Optional parameter setting**

Set"parameter**F1.1**" (ON) for example:

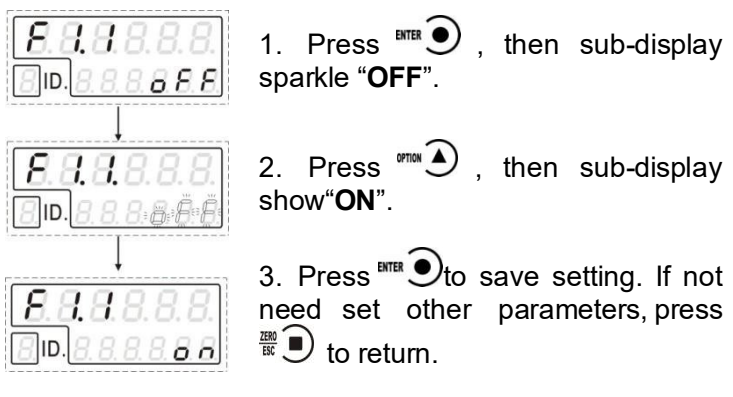

**2**)**Numerical parameter setting** Set "parameter **F1.3**" (as 39) for example:

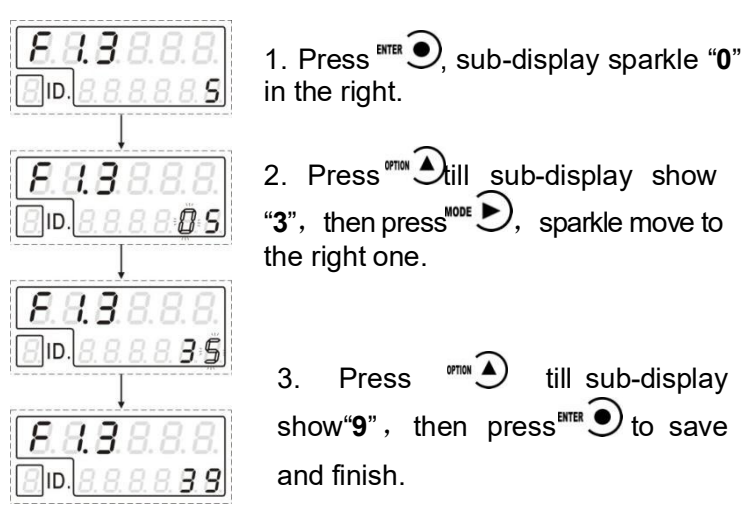

# <span id="page-25-0"></span>**4.2 Operation parameter table**

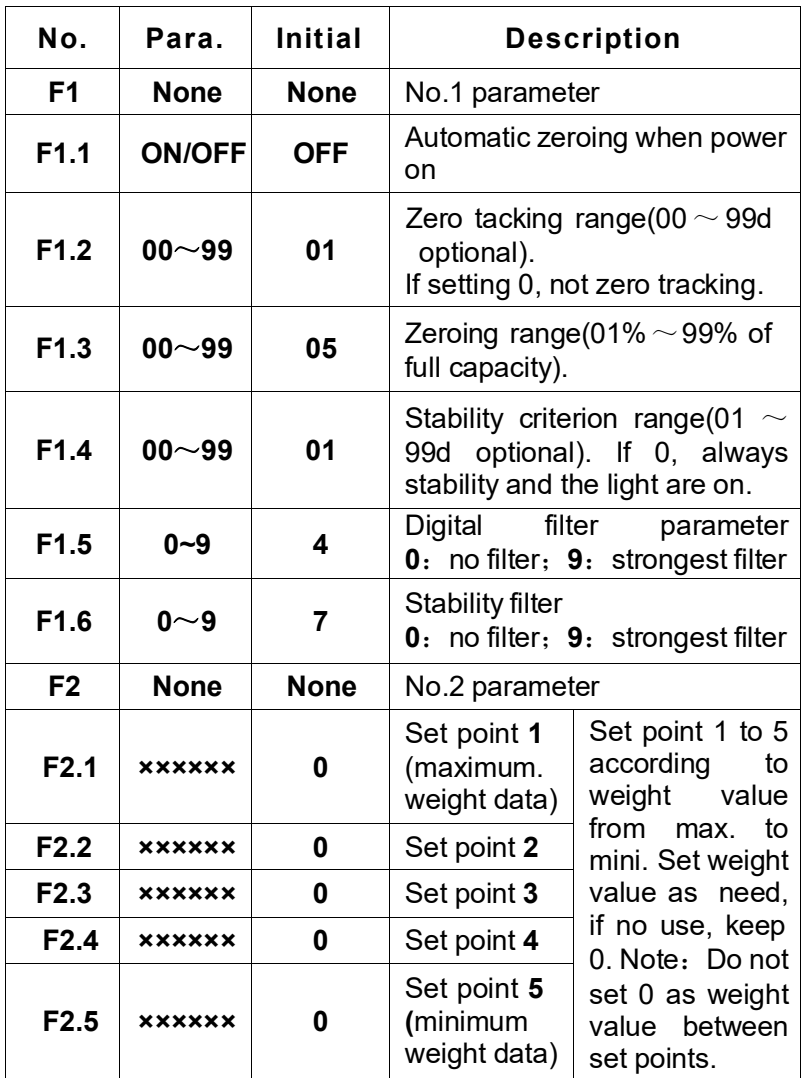

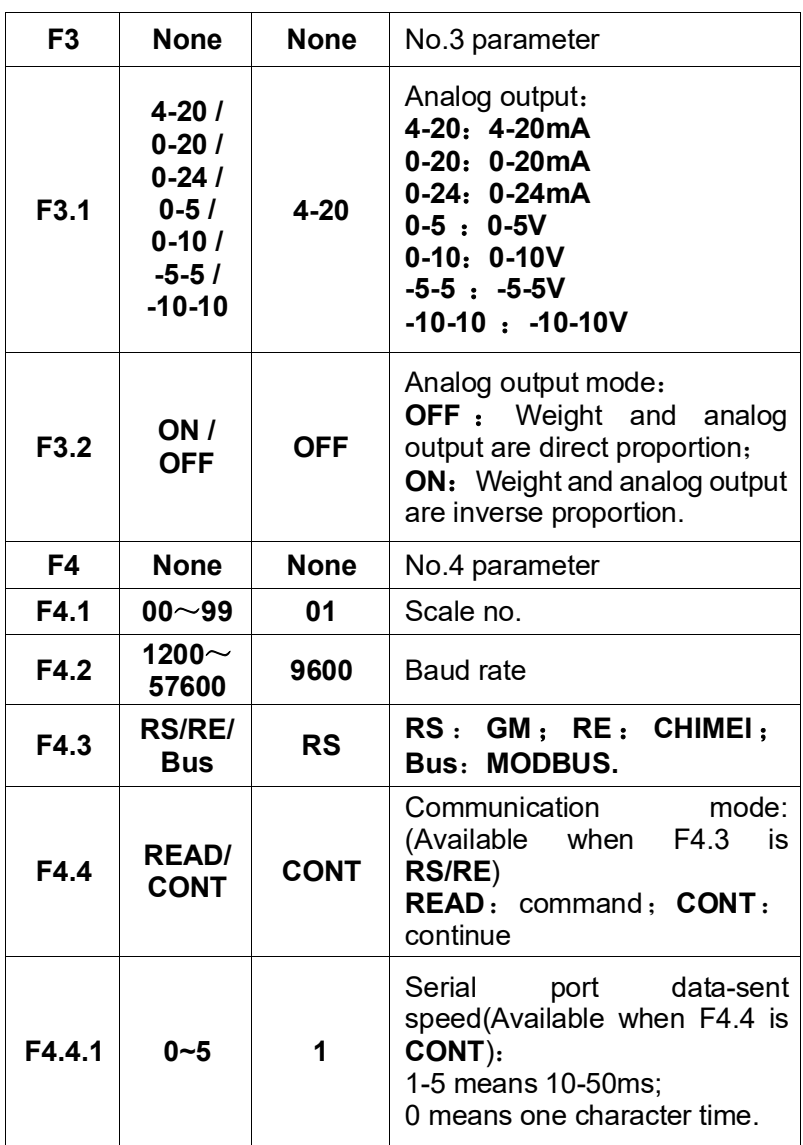

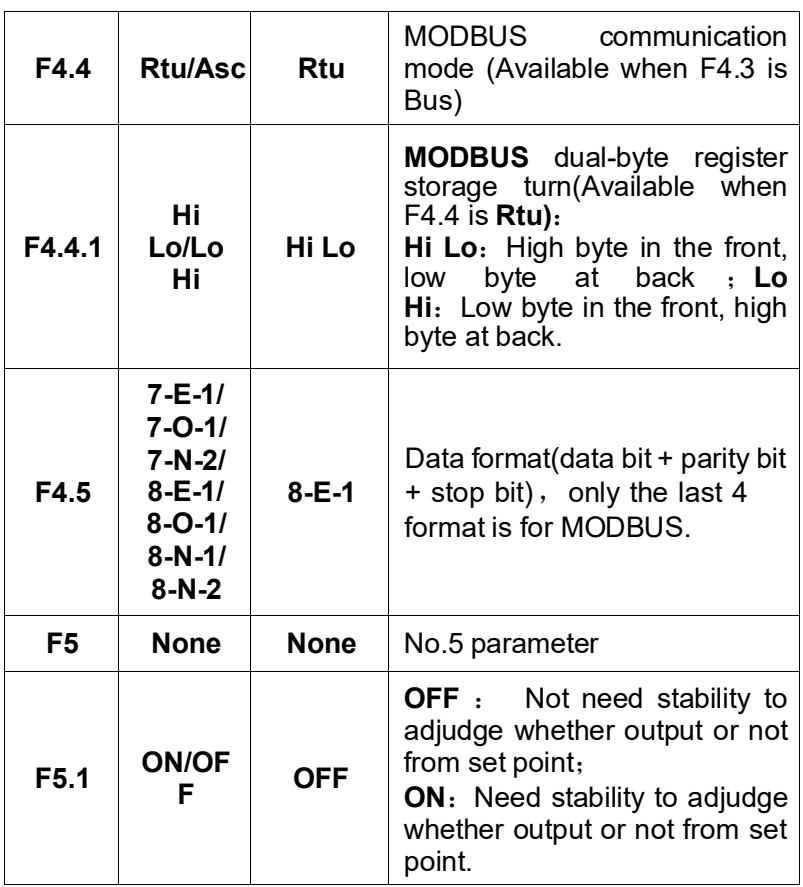

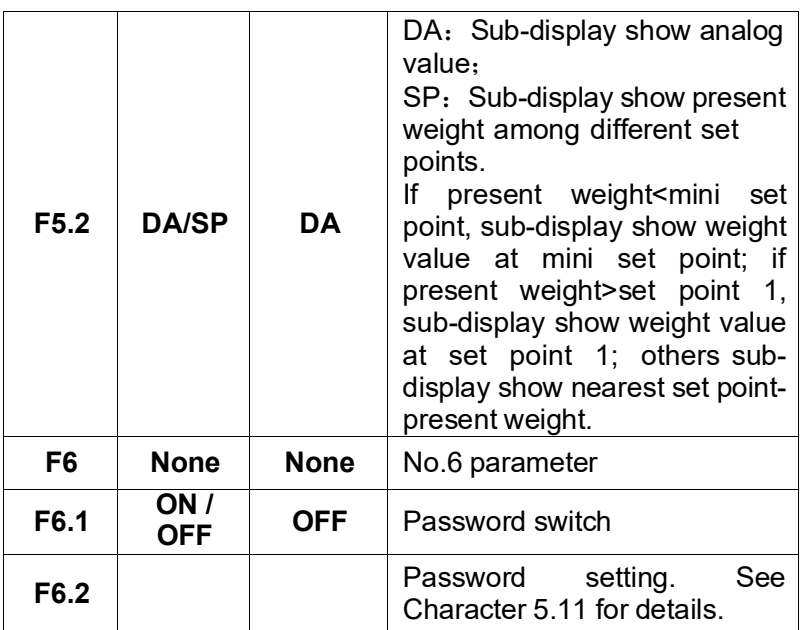

# <span id="page-28-0"></span>**5 Operation**

#### <span id="page-28-1"></span>**5.1 Operation status**

1. When power on, buzzer hoot, main and sub-display flash "8", and instruction lights also sparkle.

2. After finished, main display show "8806-A" , and sub-display show "software no. ".

3. After 3 seconds, main display show present weight value, andsubdisplay show related setting in Character **F5.2.** See Character F5.2 for details.

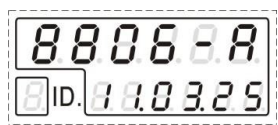

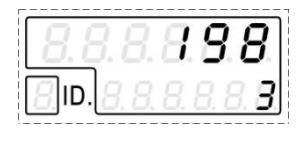

### <span id="page-29-0"></span>**5.2 Working instrument**

For examples: **F2.1=SP1** 、 **F2.2=SP2** 、 **F2.3=SP3** 、 **F2.4=SP4、F2.5=SP5**, present weight **W** compare with **SPx** to control I/O output.

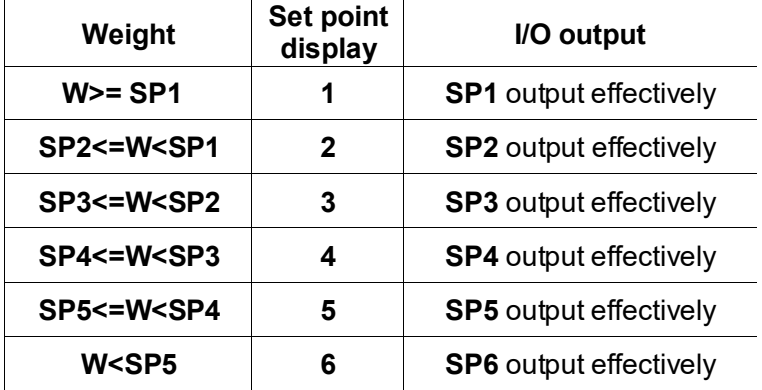

### <span id="page-29-1"></span>**5.3 Manual zeroing**

When stop, press  $\overline{\mathbb{D}}$  or input "zeroing" signal to clear gross weight value. Note: Operation must be in stable status or gross weight is in the zeroing range. Otherwise the indicator will display ERROR3 or ERROR2.

<span id="page-30-0"></span>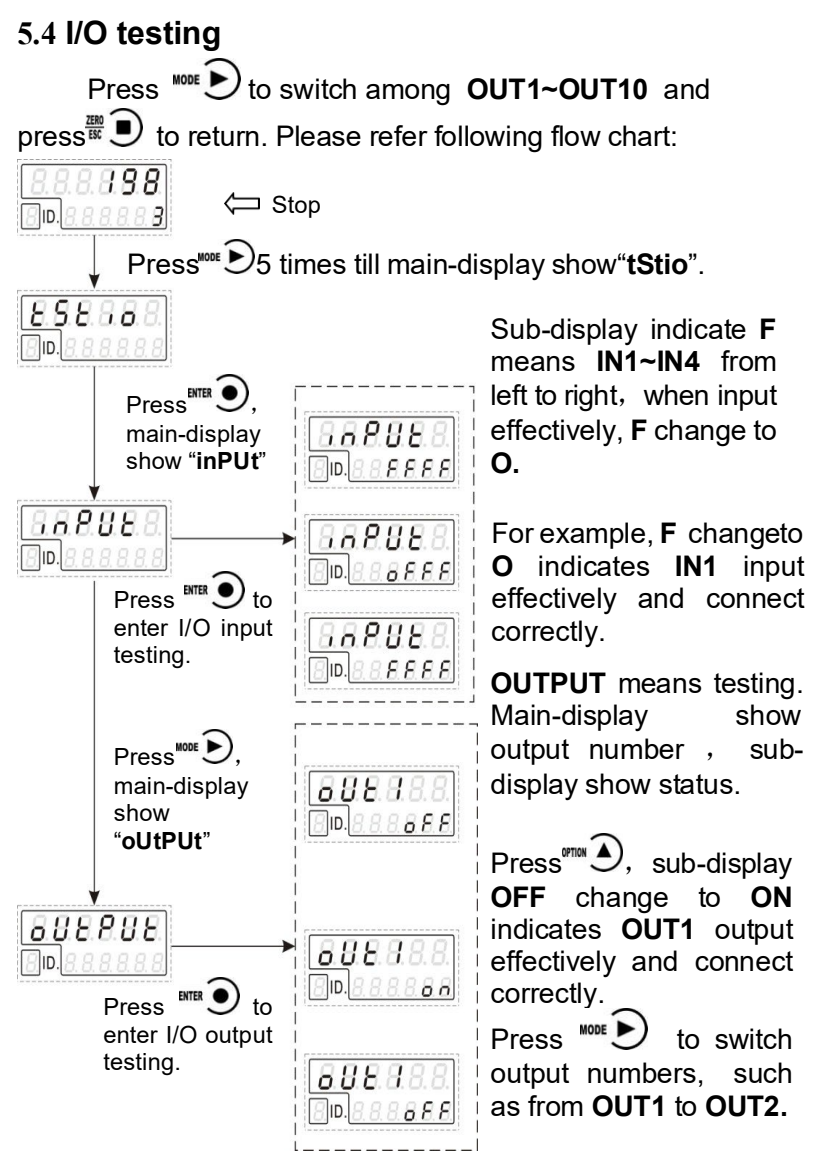

# <span id="page-31-0"></span>**5.5 I/O definition**

When stop, user can define I/O ports by  $\sqrt[30000]{2}$  and  $\frac{750}{150}$   $\blacksquare$ ) to return.

The flow chart is to define **OUT3** as **O5**(SP5) for example:

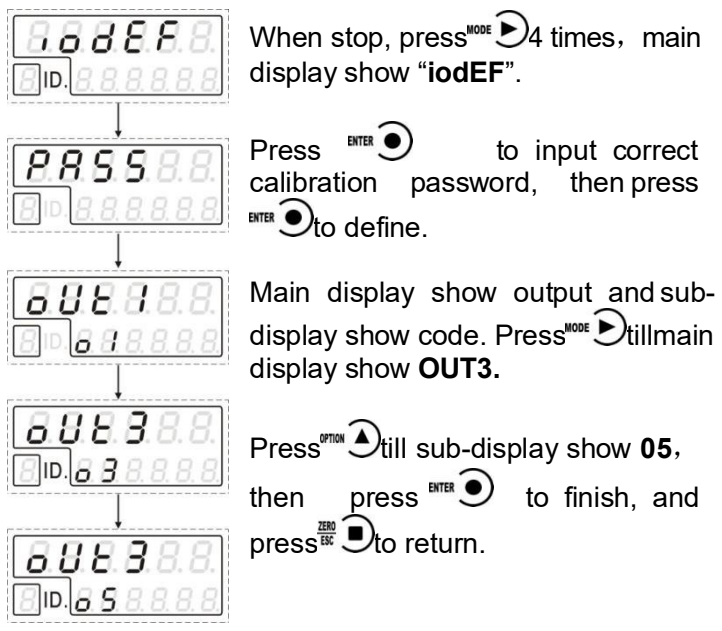

### **Output code table**:

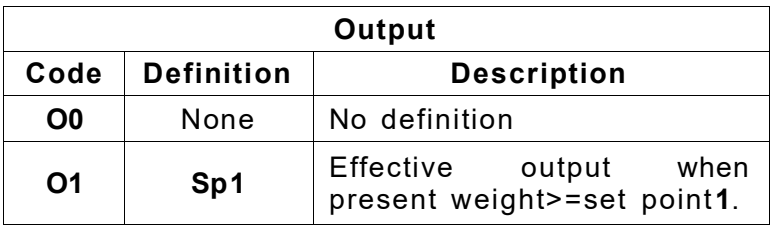

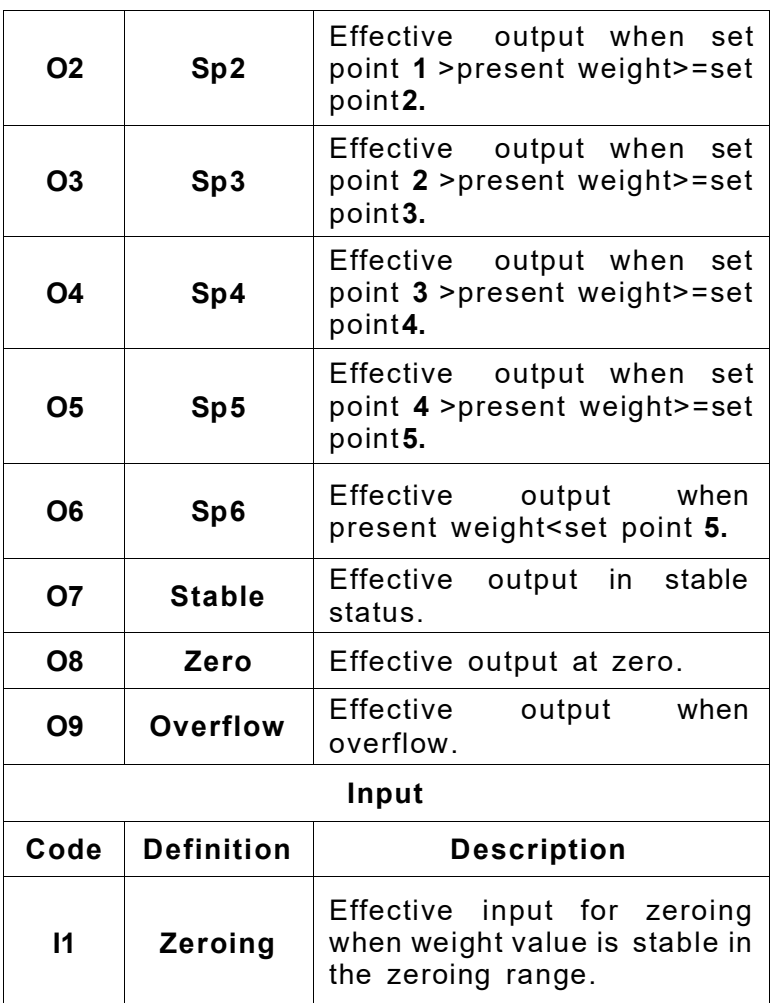

Note: Same input or output code can be defined by several inputs or output terminals, such as both of **IN1** and **IN2** can be defined I1 (zeroing).

# <span id="page-33-0"></span>**5.6 Display testing**

The following flow chart is to test lights on main-display and sub-display, status and instruction:

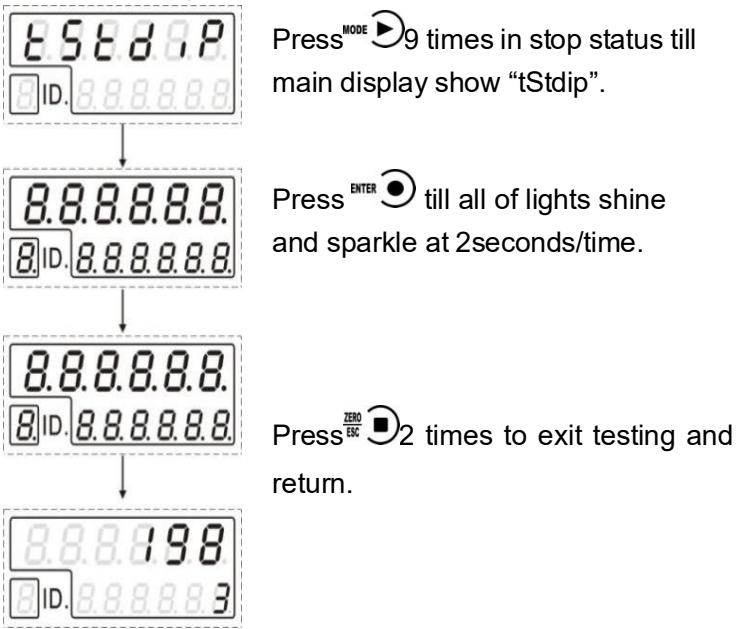

## <span id="page-34-0"></span>**5.7 Reset**

Reset present parameters to initial setting. Reset "I/O definition (**io**)" for example:

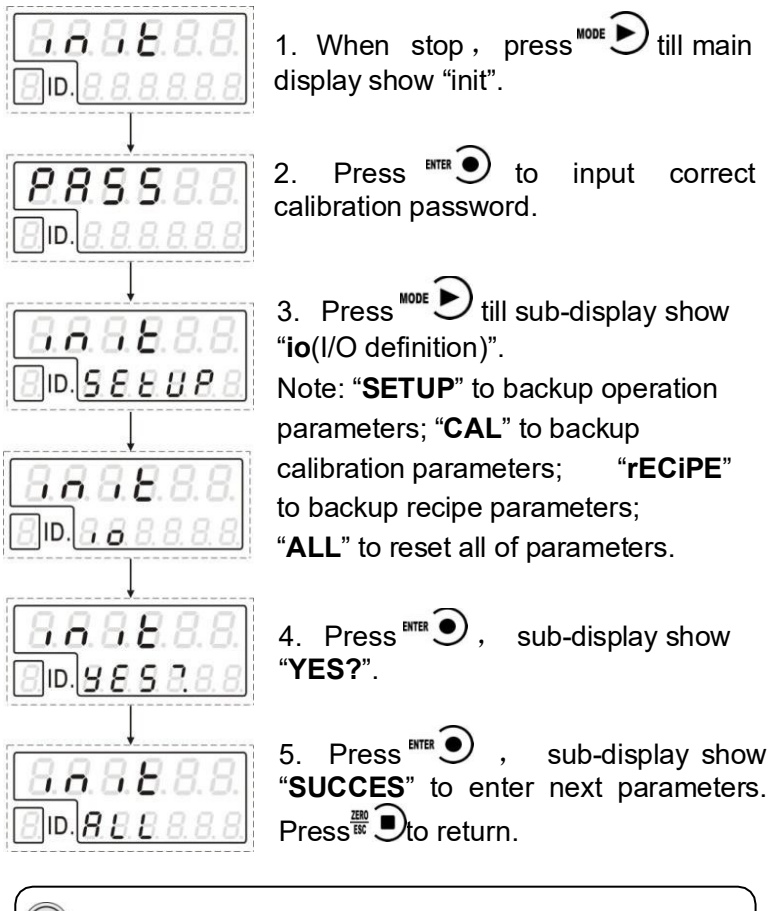

1. Suggestion: When reset, please backup first to be used in the future.

# <span id="page-35-0"></span>**5.8 Backup**

User can make all of parameters backup.

Make"all of parameters(**ALL**)"backup for example:

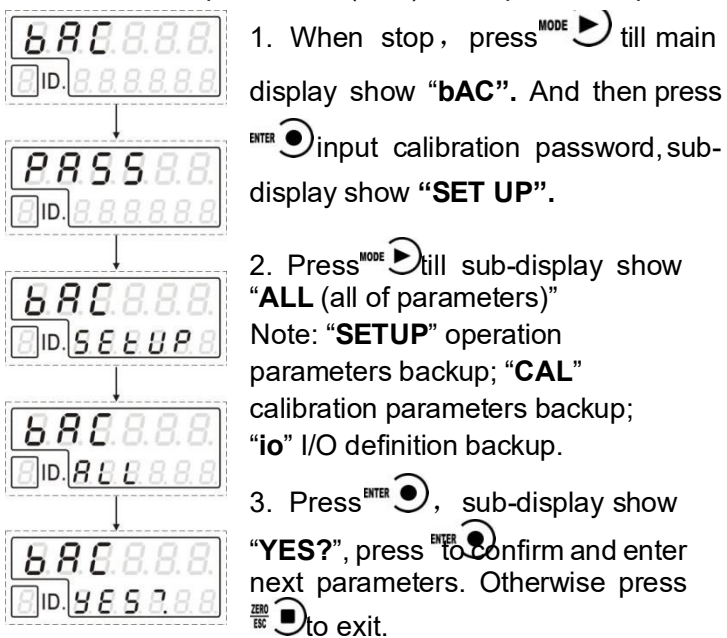

# **5.9 Restore backup**

<span id="page-35-1"></span>User can restore all of parameters to backup status.

Please refer backup instruction to operate, when main display show "**rbAC**", confirm and restore.

# <span id="page-35-2"></span>**5.10 Analog calibration**

Calibrate at 4 values:**4mA**、**12mA**、**20mA** and maximum current.

1) **4mA**: Main display shows **CAL DA**, sub-display **10923**. ID indicates **1**;

2) **12mA**: Main display shows **CAL DA**, sub-display **32768**, ID indicates **2**;

3) **20mA**: Main display shows **CAL DA**, sub-display 54613, ID indicates **3**;

maximum current: Main display shows **CAL DA**, sub-display **24.000**.

For example: calibrate "**12mA** output" and "Max. current" :

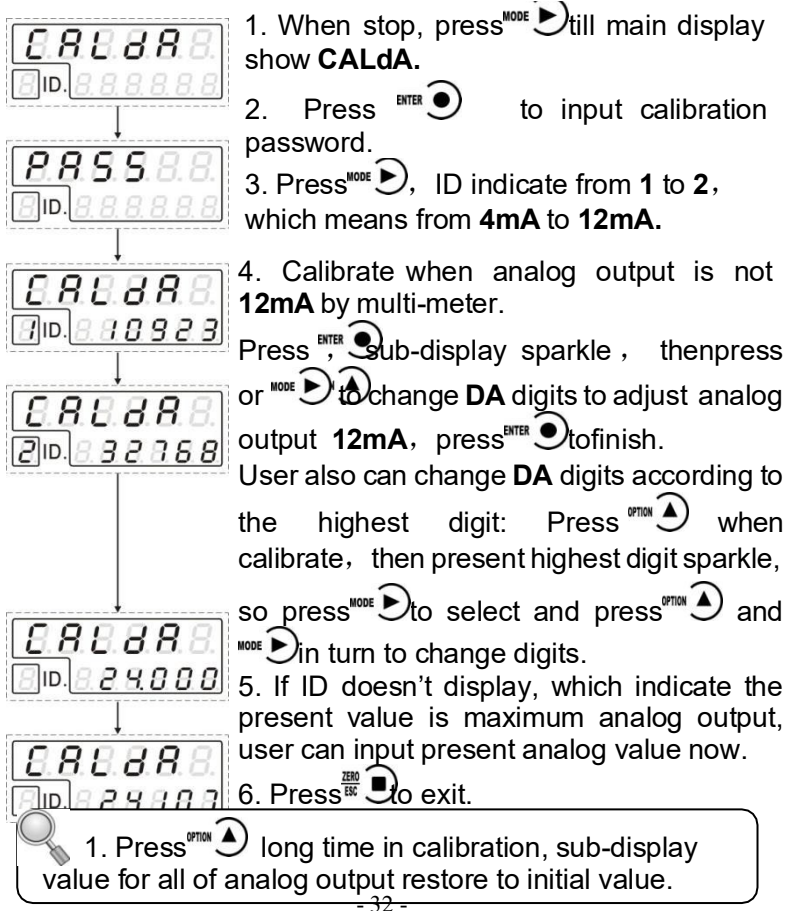

#### <span id="page-37-0"></span>**5.11 Password**

All initial passwords are :**000000**。Note:Calibration password is same password as reset, backup, restore, I/O definition and analog calibration. Whencalibration password changed, others also changed.

Password operation as follows:

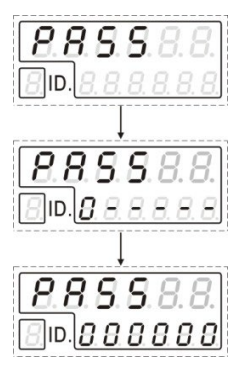

1. Press<sup>ENTER</sup>  $\bigcirc$  to enter password.

2. Press<sup>criton</sup>  $\bigcirc$  to input password.

Note: If input wrong, sub-display show "**Error**", then press<sup>teres</sup> to input again. If Input wrong for three times, main display show "**Error4**" and self-lock, but user can operate again when power on again.

3. Input correct password, then press  $\bigcirc$  to set parameters.

# <span id="page-37-1"></span>**5.12 Password setting**

User can set password in parameters when **F6.1** is"**ON**". Set operation parameters password for example:

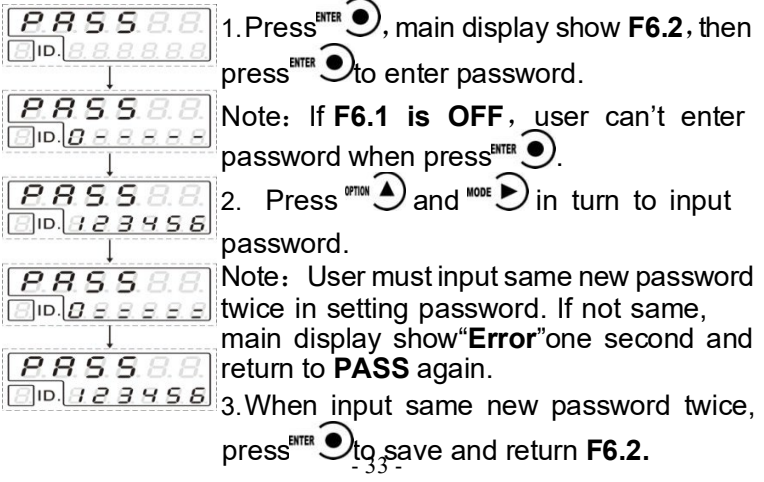

# <span id="page-38-0"></span>**6 Serial port communication**

Note: Not permit to change parameters related with serial port by serial ports.

Communication protocols: **RS**/ **RE**/**MODBUS,** which can be set in operation parameter **F4.**

# <span id="page-38-1"></span>**6.1 RS protocol**

Two modes:Continue(**Cont**)/Command(**Read**)at **ASCII** code.

# **6.1.1 Continue (Cont)**

When operation parameter **F4.3** for **RS**、**F4.4** for **Cont**, indicator send weighing data to host computer without command.

Data Format:

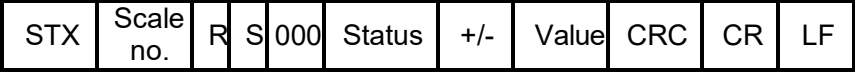

Here:

**STX** —— 1bit, start character 02H

**Scale no. —**— 2bits,range at **01-99**,For example: **01** is **30H** 

**31H**

**R** —— 1bit,**52H**

**S** —— 1bit,**53H**

**000** —— 3bit, **30H 30H 30H**

Status —— 1bit, **4DH:M**(stable);**53H:S**(motion) ;**4FH: O**

(overflow)

+/- —— 1bit,**+**:**2B**,-:**2D**

Value —— **7**bits, including radix point, if no, the highest bit is **0**.

**CRC** —— 2bits, check sum, means to add all of front digits and transform to algorism, and then transform the last two digits to **ASCII** code.

**CR** —— 1bit,**0DH**

**LF** —— 1bit,**0AH**

For example: **02 30 31 52 53 30 30 30 4D 2B 30 30 30 30 39 31 36 38 30 0D 0A**

Means:**1**# scale stable、positive data、present weight **916.**

#### **6.1.2 Command (Read)**

When operation parameter **F4.3** for **RS**、**F4.4** for **Read**, indicator send weighing data to host computer after received command.

1) Host computer read present status

Read command:

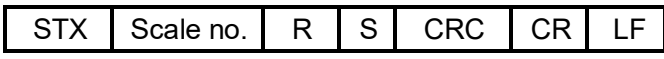

Correct response:

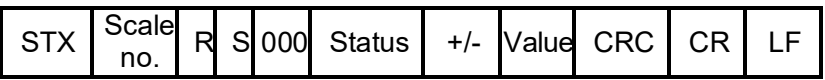

Wrong response:

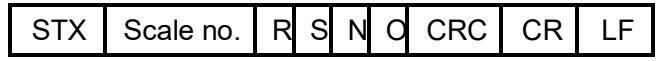

Here:

**N** —— 1bit,**4EH**

**O** —— 1bit,**4FH**

For example:**02 30 31 52 53 36 34 0D 0A**

Correct response:**02 30 31 52 53 30 30 30 4D 2D 30 30 30**

#### **32 30 2E 30 36 36 0D 0A**

Means: 1# Scale, stable, Present main display -20.0.

2)Host computer read"Set point"

Read command:

$$
STX \mid \text{Scale no.} \mid R \mid \text{Spx} \mid \text{CRC} \mid \text{CR} \mid \text{LF}
$$

Correct response:

STX Scale no. R Spx DDDDDD CR CRC LF

Wrong response:

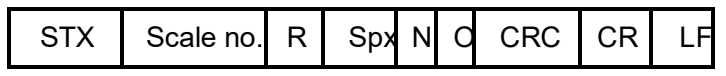

Here:

**Spx** —— 1bit,**1- 5** means **31H**、**32H**、**33H**、**34H**、**35H**

**DDDDDD** —— 6bits, set point value.

Read command on set point **1** for example:

#### **02 30 31 52 31 33 30 0D 0A**

Correct response:

#### **02 30 31 52 31 30 30 30 37 30 30 32 35 0D 0A**

Means set point 1 value is 700.

3) Host computer read radix point

Read command:

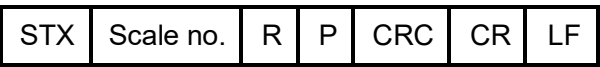

Correct response:

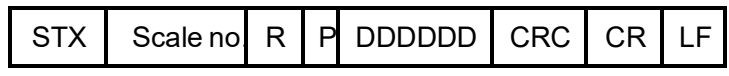

Wrong response:

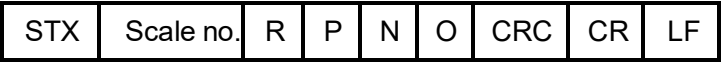

Here:

**P** —— 1bit,**50H**

**DDDDDD** —— 6bits, range at **0-4**, means radix point, for example, **30H 30H 30H 30H 30H 34H** for 4bits radix point

Read radix point for example:**02 30 31 52 50 36 31 0D 0A**

Correct response:

#### **02 30 31 52 50 30 30 30 30 30 31 35 30 0D 0A**

Means: **1**# scale radix point 1bit.

4) Host computer read operation parameters

Read command:

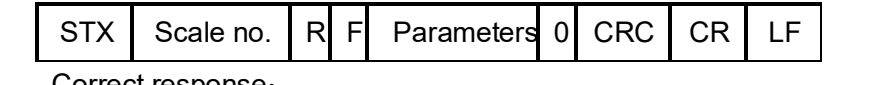

Correct response:

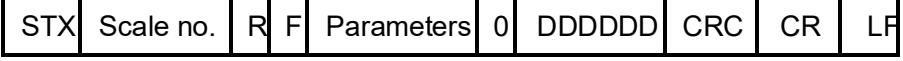

Wrong response:

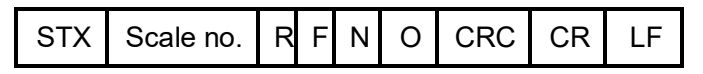

Here:

**F** —— 1bit,**46H**

Parameters —— 3bits**,** for example: digit filter **F1.5** for **31H**

#### **35H 30H**

**0 ——** 1bit,**30H**

**DDDDDD** —— 6bits, operation parameter data

Read command operation parameter **F1.5** for example:

#### **02 30 31 52 46 31 35 30 30 34 39 0D 0A**

Correct response:

#### **02 30 31 52 46 31 35 30 30 30 30 30 30 30 34 34 31 0D 0A**

Means: **1#** scale F**1.5** is 4.

5) Host computer write set point value

Write command:

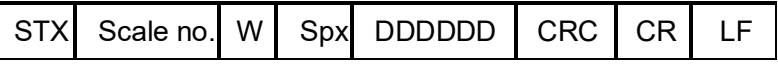

Correct response:

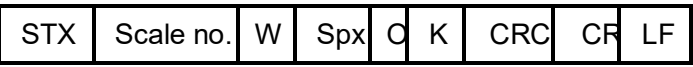

Wrong response:

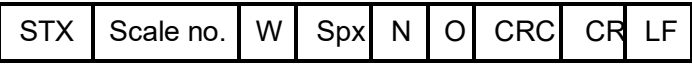

Here:

**W** —— 1bit,**57H**

**Spx** —— 1bit,**1- 5** means **31H**、**32H**、**33H**、**34H**、**35H**

#### **DDDDDD** —— 6bits, set point value

#### **K** —— 1bit,**4BH**

Write command set point **1** at **1500 on** #1 scale for example:

#### **02 30 31 57 31 30 30 31 35 30 30 32 39 0D 0A**

Correct response :

#### **02 30 31 57 31 4F 4B 38 39 0D 0A**

Means: #1 scale have saved written data.

6) ) Host computer write operation

parameters Write command:

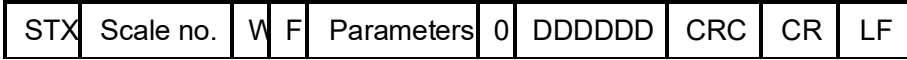

Correct response:

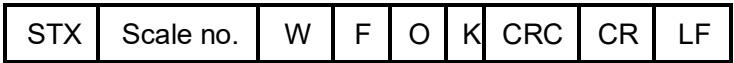

Wrong response:

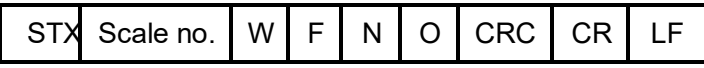

Here:

**W** —— 1bit,**46H**

Parameters —— 3bits, for example, digit filter **F1.5 31H** 

**35H 30H**

O —— 1bit,**30H**

**DDDDDD** —— 6bits, operation parameter value

Write command **F1.5** at **7** on #1 scale for example:

# **02 30 31 57 46 31 35 30 30 30 30 30 30 30 37 34 39 0D 0A** Correct response:**02 30 31 57 46 4F 4B 31 30 0D 0A** Means: #1 scale has saved **F1.5** at **7**.

7) Host computer zero calibration with weights

Write command:

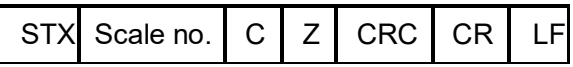

Correct response:

STX Scale no. C Z O K CRC CR LF

Wrong response:

STX Scale no. C Z N O CRC CR LF

Here:

**C** —— 1bit,**43H**

**Z** —— 1bit,**5AH**

Write command zero calibration with weights on #1 scale for

example: **02 30 31 43 5A 35 36 0D 0A**

Correct response:**02 30 31 43 5A 4F 4B 31 30 0D 0A**

Means command has been performed correctly. 8

) Host computer zero calibration without weights

Write command:

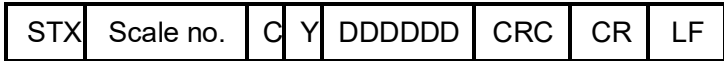

Correct response:

$$
STX\n\nScale no. CY0 K\n\nCRC CR LF
$$

Wrong response:

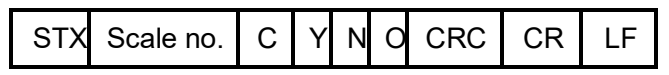

Here:

**Y** —— 1bit,**59H**

**DDDDDD** —— 6bits, related zero millivolt, fixed 3bit radix point.

For example: Send 1.500mA as zero calibration to #1 scale

#### **02 30 31 43 59 30 30 31 35 30 30 34 39 0D 0A**

Correct response:**02 30 31 43 59 4F 4B 30 39 0D 0A**

Means data has been saved in #1 scale.

9) Host computer calibrate radix point

Write command:

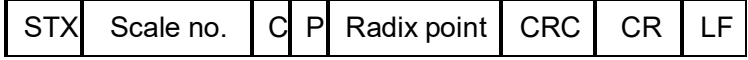

Correct response:

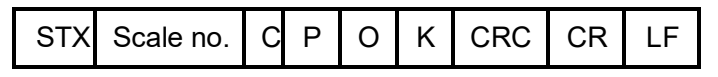

Wrong response:

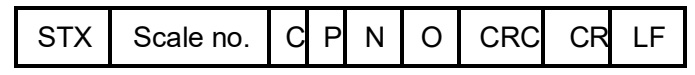

Here:

**P** —— 1bit,**59H**

Radix point —— 1bit, range at 0~4

For example: calibrate radix point 3 on #1 scale

#### **02 30 31 43 50 33 39 37 0D 0A**

Correct response: **02 30 31 43 50 4F 4B 30 30 0D 0A**

Means: Data has been saved in #1 scale.

10) Host computer calibrate minimum division and maximum capacity

Write command:

STX Scale no. C M DD DDDDDD CRC CR LF

Correct response:

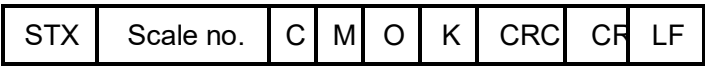

Wrong response:

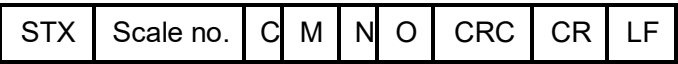

Here:

**M** —— 1bit,**4DH**

**DD** —— 2bits,division **1**、**2**、**5**、**10**、**20**、**50**

**DDDDDD** —— 6bits, maximum capacity

For example: Send division 1 and maximum capacity 10000 to #1 scale.

**02 30 31 43 4D 30 31 30 31 30 30 30 30 32 39 0D 0A** Correct response:**02 30 31 43 4D 4F 4B 39 37 0D 0A** Means: Data has been saved in #1 scale.

#### 11) Host computer gain calibration with weights

Write command:

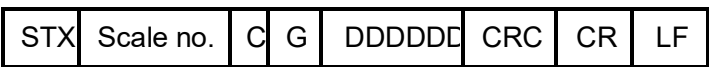

Correct response:

$$
STX \mid \text{Scale no.} \mid C \mid G \mid O \mid K \mid \text{CRC} \mid \text{CR} \mid \text{LF}
$$

Wrong response:

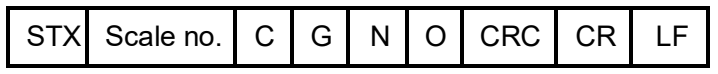

Here:

**G** —— 1bit,**47H**

**DDDDDD** —— 6bits, weights value

Send command gain calibration to #1 scale for example:

#### **02 30 31 43 47 30 31 30 30 30 30 32 36 0D 0A**

Correct response: **02 30 31 43 47 4F 4B 39 31 0D 0A**

Means: Written **10000** have been saved in #1 scale.

 $12$ ) Host computer gain calibration without weights

Write command:

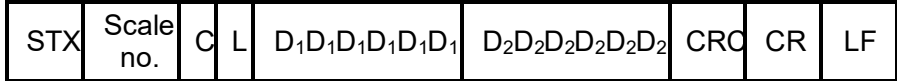

Correct response:

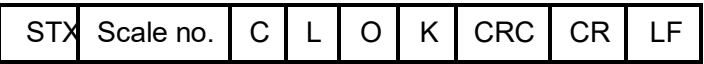

Wrong response:

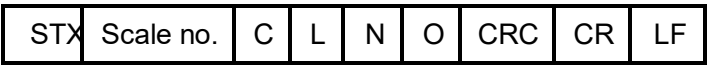

Here:

**L** —— 1bit,**4CH**

**D<sub>1</sub>D<sub>1</sub>D<sub>1</sub>D<sub>1</sub>D<sub>1</sub> —— 6bits, gain millivolt** 

**D<sub>2</sub>D<sub>2</sub>D<sub>2</sub>D<sub>2</sub>D<sub>2</sub> —— 6bits, weight value** 

For example:Calibrate **4.110mA** as **10000**

**02 30 31 43 4C 30 30 34 31 31 30 30 31 30 30 30 30 32 35 0D 0A**

Correct response:**02 30 31 43 4C 4F 4B 39 36 0D 0A**

Means: Written data has been saved in #1 scale

13) Host computer zeroing operation

Write command:

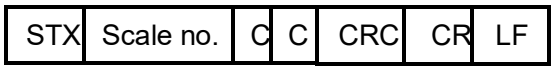

Correct response:

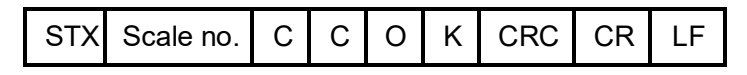

Wrong response:

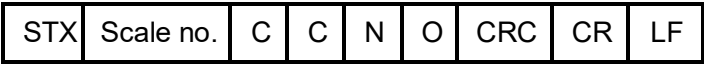

Zeroing operation on #1 for example:

#### **02 30 31 43 43 33 33 0D 0A**

Correct response:**02 30 31 43 43 4F 4B 38 37 0D 0A**

Means zeroing operation has been performed correctly.

## <span id="page-49-0"></span>**6.2 RE protocols**

Two modes:Continue (**Cont**)/ command (**Read**).

Support all of data format in parameters **F4.5; ASCII** code.

#### **6.2.1 Continue mode** (**Cont**)

When operation parameters **F4.3** for **RE**、**F4.4** for **Cont**,

indicator send data to host computer without any command.

Data format as follows:

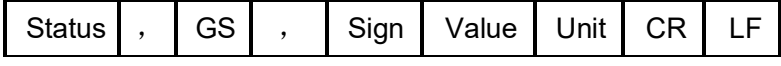

Here:

```
Status —— 2bits,OL:( 4FH 4CH ) overflow;ST:( 53H
```
**54H** )stable **US**:( **55H 53H** )unstable

,  $\longrightarrow$  1bit, list separator **2CH** 

- **GS** —— 2bits,**47H 53H**
- **Sign** —— 1bit,**2BH**(+)、**2DH**(-)
- **Value**—— 7 bits, including decimal point, if no, the highest bit

is **0**

- **Unit** —— 2bits,**Kg 4BH 67H**
- **CR** —— 1bit,**0DH**
- **LF** —— 1bit,**0AH**

For example: Indicator sends following data format:

#### **53 54 2C 47 53 2C 2B 30 31 31 2E 31 32 30 4B 67 0D 0A**

Means : stable, positive data, present weight value is **11. 120kg**

#### **6.2.2 Command mode (Read)**

When operation parameters **F4.3** for **RE**、**F4.4** for **Read**,

indicator send present data to host computer only after received command **.**

Data format as follows:

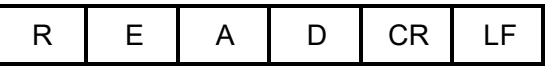

Here:

- **R —— 52H**
- **E —— 45H**
- **A —— 41H**
- **D —— 44H**
- **CR —— 0DH**
- **LF —— 0AH**

Response data format is same as data format in continue mode.

For example

Command: **52 45 41 44 0D 0A**

Response: **53 54 2C 47 53 2C 2B 30 31 31 2E 31 32 30 4B**

#### **67 0D 0A**

Means: stable、positive data、present weight value is 11.

#### **120kg.**

# <span id="page-51-0"></span>**6.3 MODBUS protocol**

#### **6.3.1 Communication mode**

**MODBUS** communication by two mode:**RTU** and **Asc**。

When parameter **F4.4** is **RTU**, every 8-bit byte of the

message are divided into 2pcs of 4-bit hexadecimal

characters to transmit at binary code. Data format:**8- E-1**,

#### **8- O-1**,**8- n-1**,**8- n-2**。

When parameter **F4.4** is **ASCII**, every 8-bit byte of the message is transmitted as 2pcs **ASCII** characters at **ASCII** code, which can support all of data format in parameter **F4.5.**

**6.3.2 MODBUS communication address**

| PLC<br>address                                        | Display<br>address | Description                                                                                                    |
|-------------------------------------------------------|--------------------|----------------------------------------------------------------------------------------------------|
| The following items are only-read register(code 0x03) |                    |                                                                                                    |
| 40001                                                 | 0000               | Present weight value (4 bits including<br>sign characters, the high bit is in the<br>front)                                                                                                    |
| 40002                                                 | 0001               |                                                                                                    |
| 40003                                                 | 0002               | <b>D0</b> (0 stable, 1 unstable); <b>D1</b> (0<br>normal $\sqrt{ }$ 1 overflow $)$ ; D2 $($ 0<br>none-zero, 1 zero)<br>D4 (0 positive sign, 1 negative sign);<br>D5 (0 sp1 ineffective 3 1 sp1<br>effective); D6 (0 sp2 ineffective, 1<br>sp2 effective); D7 (0 sp3 ineffective,<br>1 sp3 effective ) ; D8 (0 sp4<br>ineffective, 1 sp4 effective);<br>D9 (0 sp5 ineffective \ 1 sp5<br>effective); $\mathsf{D10}$ (0 sp6 ineffective, 1<br>$sp6$ effective); |

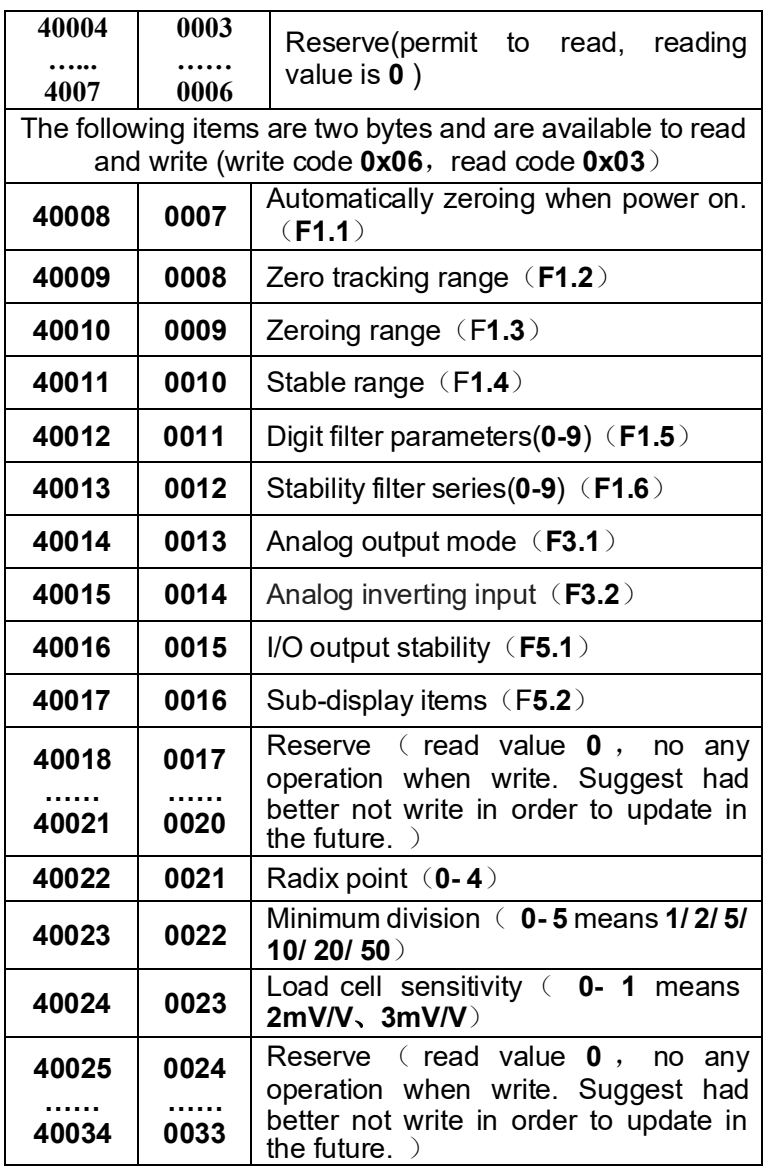

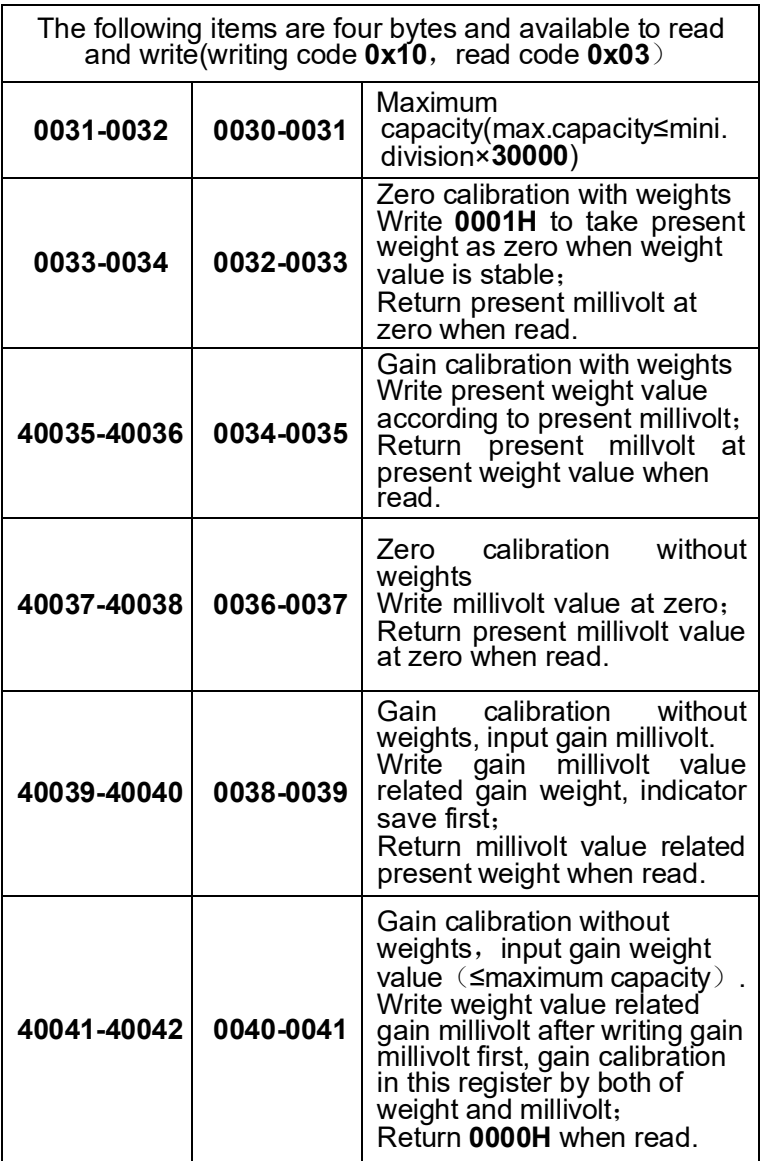

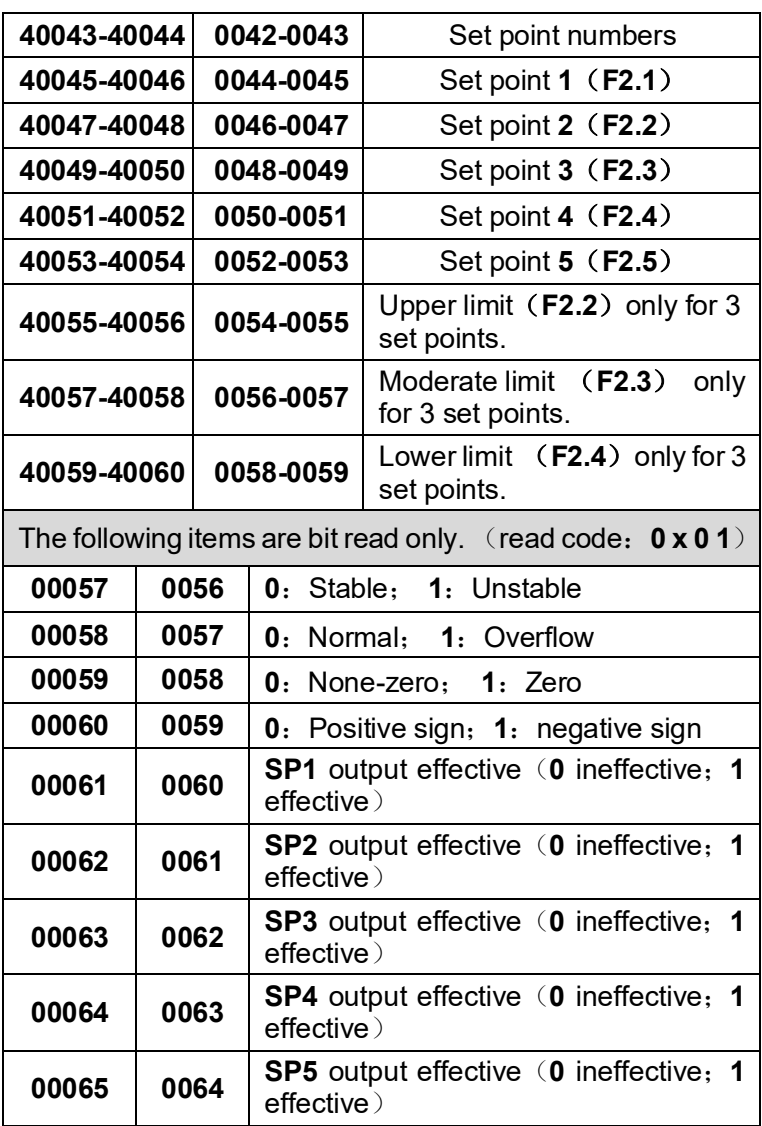

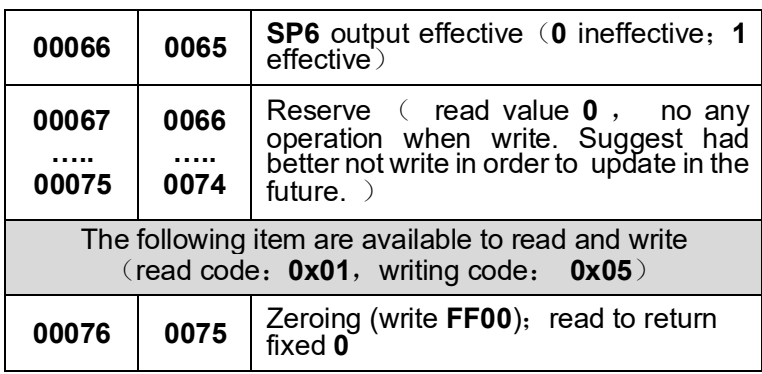

#### **6.3.3 Function code**

Above **Modbus** communication protocols have five function codes:**01** read coil、**03** read register、**05** force single coil、 **06** preset single register、**16**( **10 Hex**) preset several registers.

#### ◆ **01 read coil**

Inquiry: Regulate coil start and quantities.

Response:

- a) Every coil state in response message is corresponding to every data in data area;**1=ON**;**0=OFF**。The **LSB** in first byte is start address in inquiry. Other coils are in seriation from lowest to highest in the byte till full of 8pcs, next byte same seriation.
- b) If they are not 8 multiples, the last byte is full of zero from the remain to the highest, which byte sections indicate all of byte quantities.

For example: Inquiry weighing indicator 01 to read 40-43 coil

#### **1**) **RTU communication mode**:

Inquiry command:

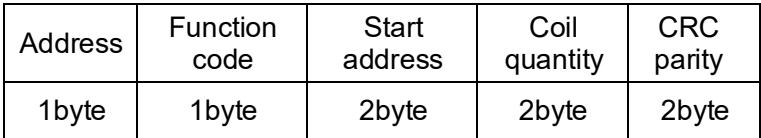

Correct response:

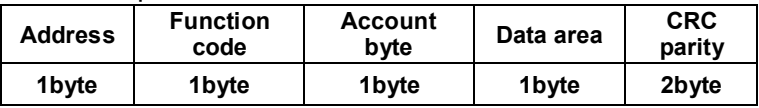

Inquiry command:**01 01 00 28 00 04 BD C1**

Correct response:**01 01 01 02 D0 49**(Coil **43- 40** related

state:**0- 0- 1- 0**)

#### **2**)**ASCII communication mode**:

Inquiry command:

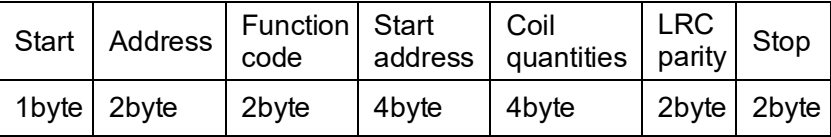

Correct response:

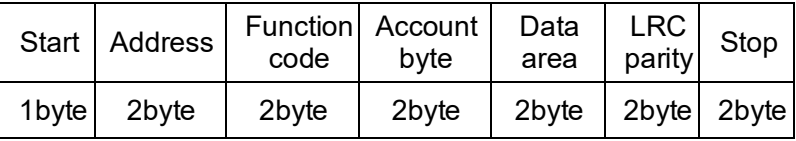

Inquirycommand:**3A 30 31 30 31 30 30 32 38 30 30 30 34 44**

#### **32 0D 0A**

Correct response:**3A 30 31 30 31 30 31 30 32 46 42 0D 0A**

(**Coil 43- 40** related status:**0- 0- 1- 0**)

#### ◆ **03 read register**

Inquiry: Regulate to read register start address and register quantities.

Response: Regulate read register byte quantities, every register relate 2bytes respectively; Message also has data from every read register.

For example: read register 0007, 0008。

# **1**) **RTU communication mode**:

Inquiry command:

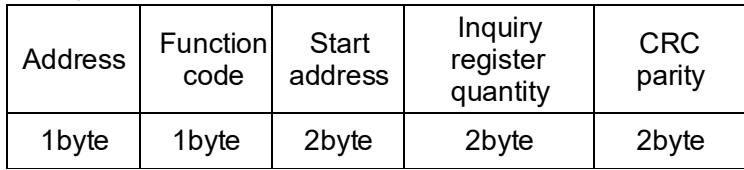

Correct response:

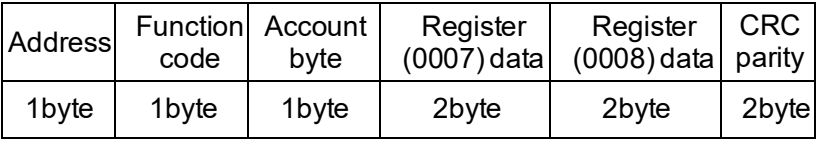

Inquiry command:**01 03 00 07 00 02 75 CA**

Correct response:**01 03 04 00 00 00 05 3A 30**(Register

**0007**、**0008** respective data:**0**(**Hex**:**0000H**)、**5**(**Hex**:

### **0005H**)

# **2**) **ASCII communication mode**:

Inquiry command:

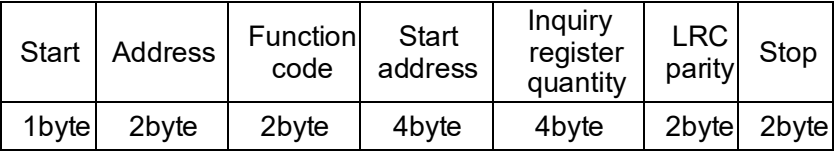

Correct response:

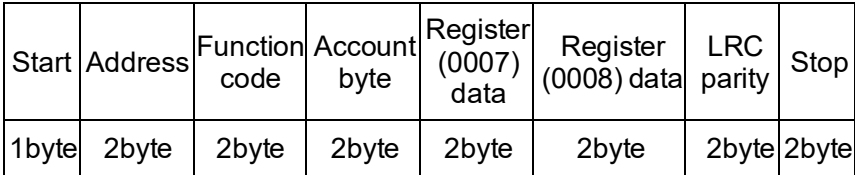

Inquirycommand:**3A 30 31 30 33 30 30 30 37 30 30 30 32 46**

### **33 0D 0A**

Correct response:**3A 30 31 30 33 30 34 30 30 30 30 30 30**

**30 35 46 33 0D 0A**(**register 0007**、**0008** respective data :

**0**(**Hex**:**0000H**)、**5**(**Hex**:**0005H**)

#### ◆ **05 force single coil**

Force: Regulate force coil address; and one normal item in force data area, regulate requested coil ON/ OFF state: FF00

for **ON**, **0000H** for **OFF**, other data is ineffective to coil.

Response: Return normal response for force coil.

For example: Force weighing indicator **01, 0056** coil is **ON** 

#### **1**)**RTU communication mode**:

Force command:

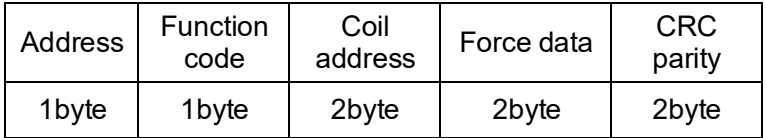

Correct response:

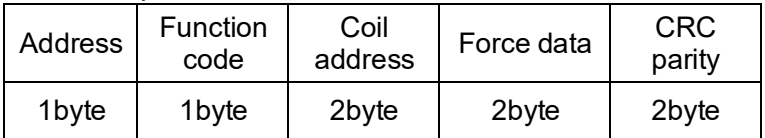

Force command:**01 05 00 38 FF 00 0D F7**

Correct response:**01 05 00 38 FF 00 0D F7**(Coil **0056** is **ON**)

#### **2**)**ASCII communication mode**:

Force command:

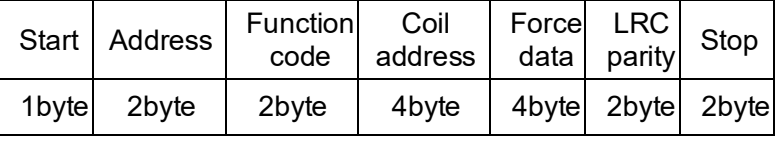

Correct response:

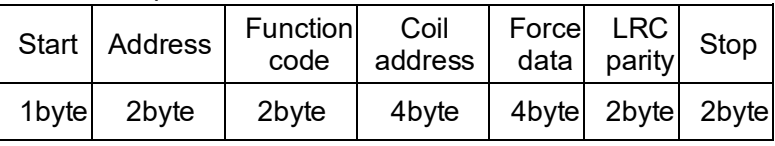

Force command:**3A 30 31 30 35 30 30 33 38 46 46 30 30 43**

#### **33 0D 0A**

Correct response:**3A 30 31 30 35 30 30 33 38 46 46 30 30**

**43 33 0D 0A**(**Coil0056 is ON**)

# ◆ **06 preset single register**

Preset: Regulate to preset single register address and data.

Response: Return normal response after register is preset.

For example: Request 0009 register in weighing indicator 01 is preset **0005H**

#### **1**)**RTU communication mode**:

Preset command:

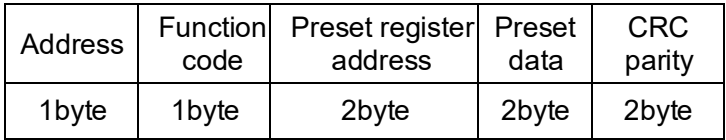

#### Correct response:

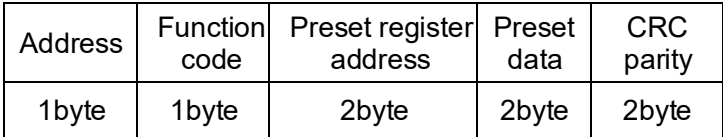

Preset command:**01 06 00 09 00 05 99 CB**

```
Correct response:01 06 00 09 00 05 99 CB(register 0009data:5
```
#### (**Hex**:**0005H**))

#### **2**)**ASCII communication mode**:

Preset command:

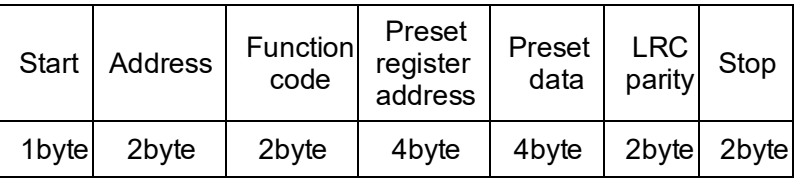

Correct response:

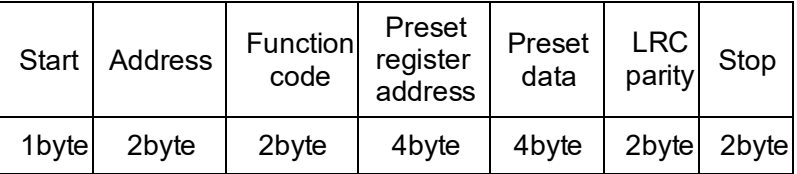

Preset command: **3A 30 31 30 36 30 30 30 39 30 30 30 35**

#### **45 42 0D 0A**

Correct response:**3A 30 31 30 36 30 30 30 39 30 30 30 35**

**45 42 0D 0A**(register **0009** data: **5**(**Hex**:**0005H**))

#### ◆ **16**(**10 hex) Preset several registers**

Preset: Regulate to preset register start address and preset value.

Response: Return address, function code, start address and preset register quantity.

For example: Preset 2 registers in weighing indicator **01:** 

start register is **0030.** Preset value is **0001H** and **7318H 1**

#### )**RTU communication mode**:

Preset command:

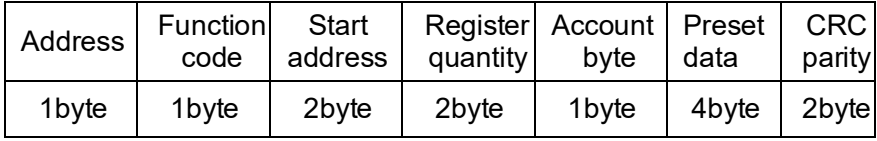

Correct response:

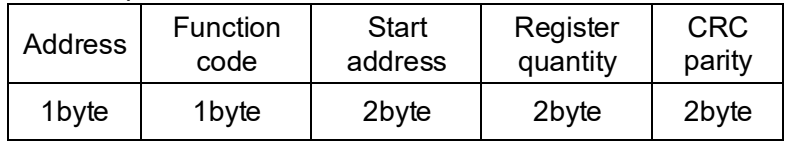

Preset command:**01 10 00 1E 00 02 04 00 01 73 18 07 D5**

Correct response:**01 10 00 1E 00 02 21 CE**

#### 2)**ASCII communication mode**:

Preset command:

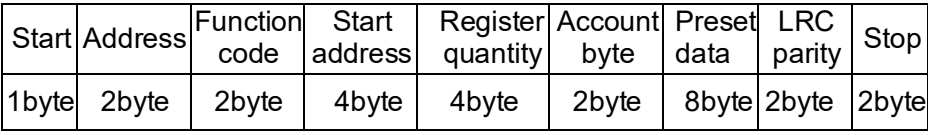

Correct response:

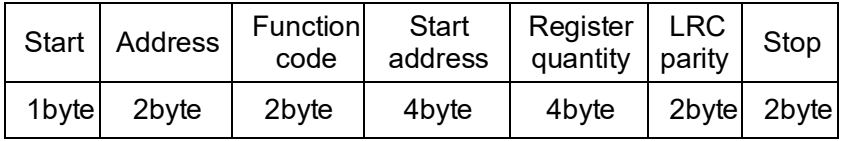

Preset command:**3A 30 31 31 30 30 30 31 45 30 30 30 32**

#### **30 34 30 30 30 31 31 43 39 36 31 38 0D 0A**

Correctresponse:

#### **3A 30 31 31 30 30 30 31 45 30 30 30 32 43 46 0D 0A**

#### **6.3.4 MODBUS communication error message**

When weighing indicator check other error message except parity code( **CRC** or LRC), indicator will send message to host computer, the highest in function code is 1, which means function code from weighing indicator to host computer is added **128** based on function code from host computer(For example: read register command **03H** will be changed to **83H**).

Error code:

**02**: error data address: Received data address is not permitted by weighing indicator.

**03**: error data; Inquiry data is not permitted by weighing indicator.

For example: Host computer read coil (0040) by function code **03.**

Error message format:

#### **1**)**RTU communication mode**:

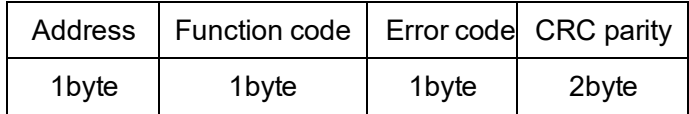

**2**)**ASCII communication mode**:

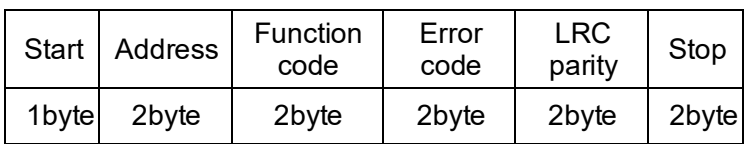

#### **1**) **RTU communication mode**:

Inquiry command:**01 03 00 28 00 01 04 02**

Error response:**01 83 02 C0 F1 2**

#### ) **ASCII communication mode**:

Inquiry command:**3A 30 31 30 33 30 30 32 38 30 30 30 31**

#### **44 33 0D 0A**

Error response:**3A 30 31 38 33 30 32 37 41 0D 0A**

From response message, the present error code is **02,** which means the present received data address is error, not permit by weighing indicator.

# <span id="page-63-0"></span>**7 Error and alarm message**

- **ERROR** : Input wrong data beyond parameter range.
- **ERROR2:** The present weight value is out of zeroing range.
- **ERROR3:** Scale platform is not stable in zeroing.
- **ERROR4:** Input wrong password more than 3 times.
- **OVER** : The load cell sign is too big in zero calibration.
- **UNDER** : The load cell sign is too small in zero calibration.
- **OFI** : Overflow